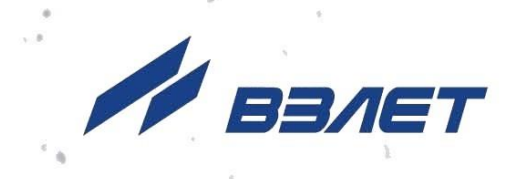

# РАСХОДОМЕР-СЧЕТЧИК **ЭЛЕКТРОМАГНИТНЫЙ ВЗЛЕТЭМ**

**ИСПОЛНЕНИЯ** ЭКСПЕРТ-9ххМх

## РУКОВОДСТВО ПО ЭКСПЛУАТАЦИИ

Часть II ШКСД.407112.000 РЭ

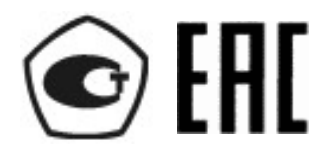

Россия, Санкт-Петербург

Сделано в России

**Система менеджмента качества АО «Взлет» сертифицирована на соответствие ГОСТ Р ИСО 9001-2015 (ISO 9001:2015) органом по сертификации ООО «Тест-С.-Петербург», и АС «Русский Регистр», на соответствие органом по сертификации АС «Русский Регистр»**

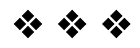

## **АО «Взлет»**

ул. Трефолева, 2БМ, г. Санкт-Петербург, РОССИЯ, 198097

E-mail: mail@vzljot.ru

## **www.vzljot.ru**

 $\overline{\phantom{a}}$ 

**Call-центр 8 - 800 - 333 - 888 - 7**

бесплатный звонок оператору

для соединения со специалистом по интересующему вопросу

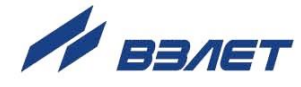

## **СОДЕРЖАНИЕ**

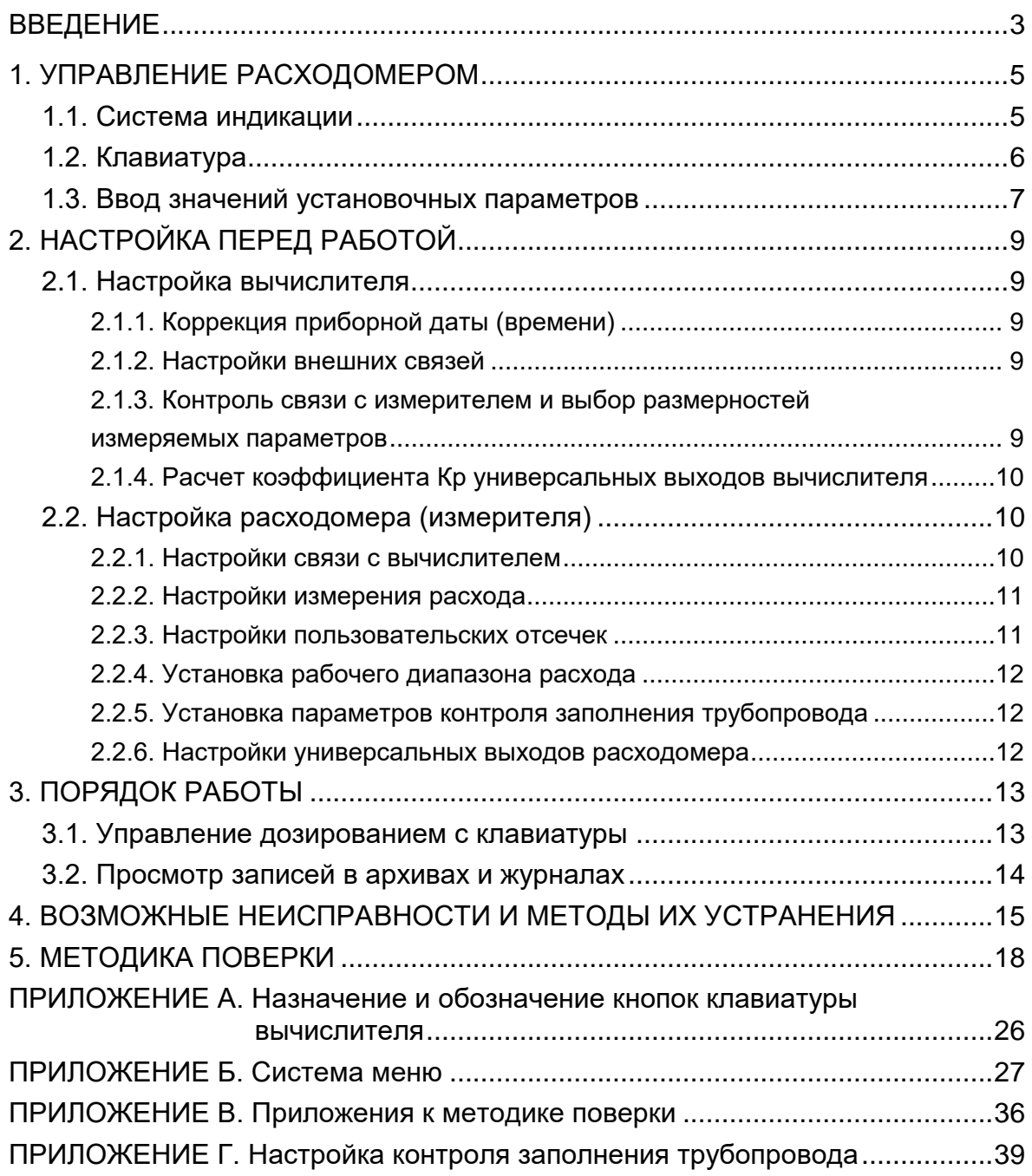

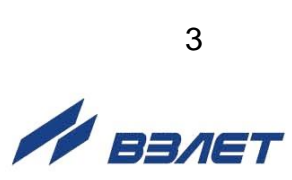

Настоящий документ распространяется на расходомер-счетчик электромагнитный «ВЗЛЕТ ЭМ» модификации ЭКСПЕРТ (далее – расходомер) и содержит порядок использования по назначению расходомеров исполнений ЭКСПЕРТ-911МИ, -912МО, -912МА, -921МИ, -922МО, -922МА, а также методику поверки.

#### ПЕРЕЧЕНЬ ПРИНЯТЫХ СОКРАЩЕНИЙ

- ЖКИ - жидкокристаллический индикатор;
- НС - нештатная ситуация;
- ПК - персональный компьютер;
- ЭМР - электромагнитный расходомер.

ПРИМЕЧАНИЕ. Вид наименования или обозначения, выполненного в тексте документа жирным шрифтом, например, **Частотный выход**, соответствует его отображению на дисплее прибора.

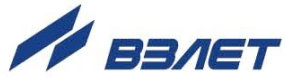

## <span id="page-4-0"></span>**1. УПРАВЛЕНИЕ РАСХОДОМЕРОМ**

Управление работой электромагнитным расходомером (ЭМР) «ВЗЛЕТ ЭМ» модификации ЭКСПЕРТ в различных режимах может осуществляться с клавиатуры вычислителя с помощью системы меню и окон индикации разного уровня, отображаемых на дисплее, либо с помощью персонального компьютера по последовательным интерфейсам RS-232, RS-485 или интерфейсу Ethernet.

### <span id="page-4-1"></span>**1.1. Система индикации**

- 1.1.1. Для управления ЭМР с клавиатуры вычислителя используется многоуровневая система меню (Приложение Б), состоящая из основного меню, подменю, команд и параметров, наименования которых сгруппированы в списки. Основное меню имеет неизменный состав. Состав и структура подменю определяются режимом работы расходомера.
- 1.1.2. Индикация на дисплее вычислителя состоит из наименования меню (окна), располагающегося неподвижно в первой строке дисплея жидкокристаллического индикатора (ЖКИ), и наименований пунктов меню (параметров), которые могут смещаться вверх или вниз (рис.1).

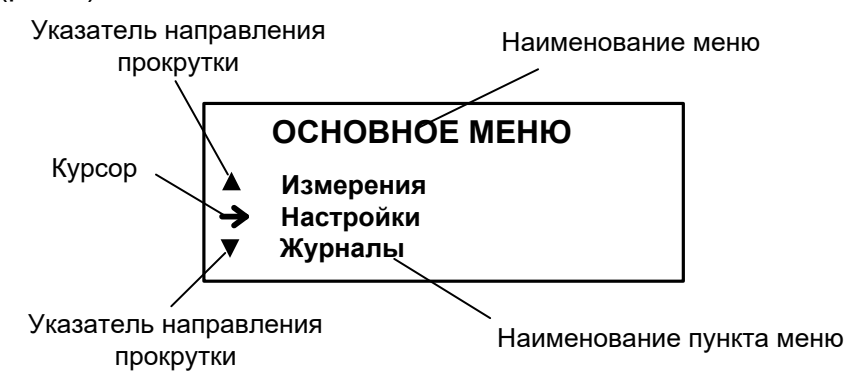

#### **Рис.1. Вид основного меню.**

Одновременно на дисплее может индицироваться не более 3-х строк пунктов меню (параметров) из списка. Поэтому в начале первой и последней строки на дисплее могут располагаться указатели направления прокрутки в виде треугольников, вершины которых направлены в стороны возможного перемещения по строкам.

При переходе в меню (окно) нижнего уровня курсор устанавливается напротив первого пункта меню (параметра) вместо верхнего указателя направления прокрутки. После начала прокрутки списка курсор устанавливается между верхним и нижним указателями направления прокрутки (рис.1). При достижении последнего (первого) пункта меню из списка курсор перемещается на место нижнего (верхнего) указателя прокрутки.

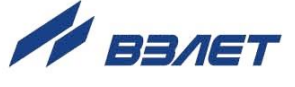

1.1.3. Меню (окно) может включать несколько однотипных по назначению меню (окон) с разными порядковыми номерами или обозначениями справа от наименования меню (окна). Возможность последовательного перебора однотипных меню (окон) указывается сим-

волом слева от наименования меню (окна).

Для изменения порядкового номера или обозначения (перебора однотипных окон) используются кнопки  $\left(\bigoplus_{\mathsf{M}}\mathsf{B}\right)$ .

- 1.1.4. Курсор используется для указания на выбранный пункт меню, наименование параметра либо разряд редактируемого числа. Место расположения и форма курсора зависят от вида информации, индицируемой на дисплее, и состояния установленного рядом с курсором пункта меню (параметра):
	- $\rightarrow$ , если возможен переход к меню / окну нижнего уровня;
	- $\blacktriangleright$ , если возможна модификация параметра;
	- , если невозможны никакие действия либо возможен переход только к укрупненной индикации;
	- -, если возможна модификация значения разряда числа, под которым расположен курсор.
- 1.1.5. В расходомере предусмотрена возможность индикации значений измеряемых и настроечных параметров шрифтом большего размера (см. рис.2). Окно с укрупненной индикацией раскрывается после активизации наименования соответствующего параметра.

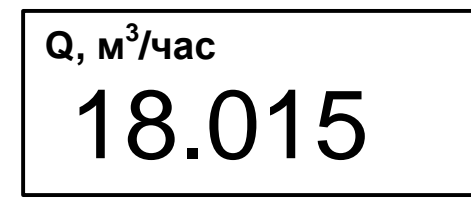

#### **Рис.2. Вид окна укрупненной индикации**

### <span id="page-5-0"></span>**1.2. Клавиатура**

Клавиатура вычислителя состоит из восемнадцати кнопок, назначение и обозначение которых приведены в Приложении А.

Клавиатура обеспечивает возможность:

- перемещения по многоуровневой системе меню и окон;
- оперативного управления индикацией на дисплее ЖКИ;
- ввода установочной информации;
- просмотра архивов и журналов.

Для выбора одного из пунктов меню (параметра) производится прокрутка списка вверх или вниз с помощью кнопок  $\left(\mathbf{\Phi}\right)_{\mathsf{H}}\mathbf{\Psi}$ . При необходимости активизации пункта меню или перехода к меню (окну) нижнего уровня требуемый пункт меню (параметр) необходимо

установить в одной строке с курсором  $\rightarrow$  ( $\triangleright$ ) и нажать кнопку  $\mathbf G$ .

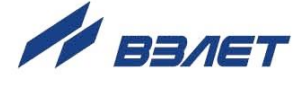

Выход из активного состояния без ввода нового заданного значения параметра либо возврат в предыдущее окно (меню) осушествляется по нажатию кнопки  $\mathbf S$ , с вводом заданного значения параметра – по нажатию кнопки  $\boldsymbol{c}$ .

## <span id="page-6-0"></span>**1.3. Ввод значений установочных параметров**

1.3.1. Ввод числовых значений.

Признаком индикации окна ввода значения установочного параметра является наличие курсора в виде -, располагающегося под одним из разрядов числового значения (см. рис.3). Изменение значения выполняется либо путем набора значения с помощью кнопок **<sup>0</sup>** … **9** , либо путем поразрядного изменения числа с по-

мощью кнопок  $\left(\mathbf{\Phi}\right)$ .

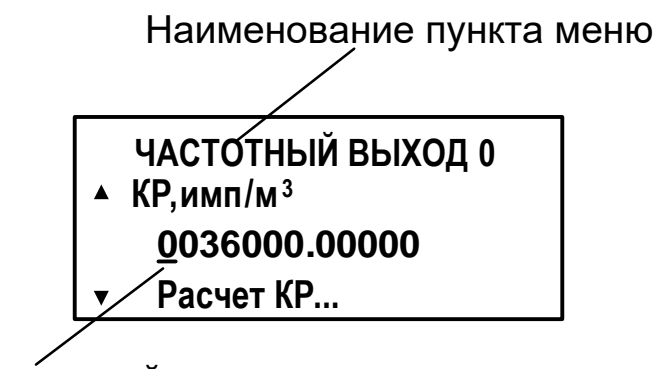

Мигающий курсор

#### **Рис.3. Пример установки константы преобразования в меню «ЧАСТОТ-НЫЙ ВЫХОД 0».**

Однократное нажатие кнопки  $\left( \bm{\Phi} \right)$  приводит к увеличению (уменьшению) числового значения, отмеченного курсором разряда на одну единицу. Перевод курсора к другому разряду производится при помощи кнопок  $\boldsymbol{\Theta}_{\mathsf{N}}$ 

Ввод установленного числового значения параметра произво-

дится нажатием кнопки  $\mathbf{Z}$ , отказ от ввода – нажатием кнопки  $\mathbf{\Omega}$ .

Для удобства большинство числовых значений при настройке расходомера на объекте вводятся в окнах укрупненной индикации (см. рис 4).

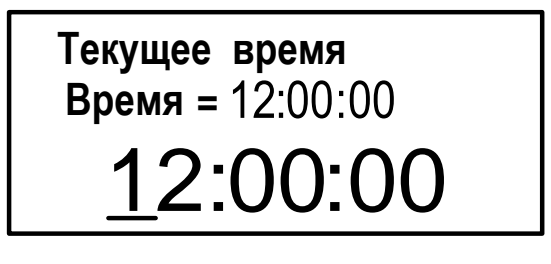

**Рис.4. Установка текущего времени в окне укрупненной индикации.**

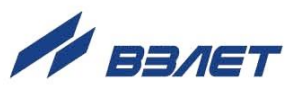

1.3.2. Ввод значений, выбираемых из списка.

Признаком активизации списка значений установочного параметра является преобразование курсора в треугольные скоб- $\kappa$ и $\blacktriangleleft$   $\blacktriangleright$ , внутри которых располагается значение параметра (см. рис.5).

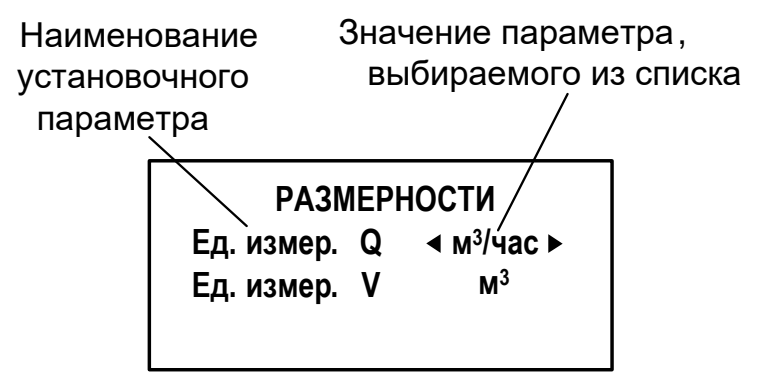

#### **Рис.5. Пример выбора единиц измерения расхода в меню «РАЗМЕРНО-СТИ»**

Перебор значений осуществляется нажатием кнопки или $\left(\bigcup_{i=1}^{\infty} \mathbb{R}^n\right)$ . Ввод выбранного значения параметра производится нажатием кнопки $\boldsymbol{Z}$ , отказ от ввода – нажатием кнопки $\boldsymbol{\Omega}$ .

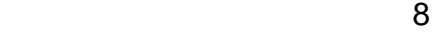

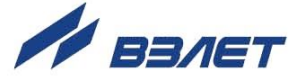

## <span id="page-8-0"></span>**2. НАСТРОЙКА ПЕРЕД РАБОТОЙ**

### <span id="page-8-1"></span>**2.1. Настройка вычислителя**

#### <span id="page-8-2"></span>**2.1.1. Коррекция приборной даты (времени).**

Коррекция приборной даты или времени возможна в режиме РАБОТА с помощью клавиатуры через соответствующий пункт меню, а также с помощью сервисной программы «Универсальный просмотрщик».

Для коррекции приборной даты (времени) выбирается и активизируется меню **Настройка** / **Вычислитель** / **Системные пара-**

**метры** / Установка часов / Дата (Время), затем кнопками  $\bigoplus$ , → курсор - последовательно устанавливается в позиции «день», «мес.», «год» («час.», «мин.», «сек.»). В каждой позиции кнопками ој , פֿ либо $\left( \mathbf{\Phi}\right)$  модифицируется значение выбранного параметра. Ввод установленного значения параметра производится нажатием кнопки $\mathbf G$ , отказ от ввода – нажатием кнопки $\mathbf G$ .

Для параметра **Время** следует установить значение, равное текущему значению местного поясного времени (максимально допустимое значение коррекции приборного времени составляет 600 секунд). В результате приборное время начнет увеличиваться (уменьшаться) на три секунды в конце каждого часа до тех пор, пока не будет достигнуто заданное значение. После чего действие функции коррекции будет остановлено.

*ВНИМАНИЕ!* Если в переходе **Зимнее время**/**Летнее время** нет необходимости, то в меню **Установка часов** / **Время перевода** для параметра **Режим** необходимо установить значение **нет перевода**. При этом прекращается доступ в подменю **Зимнее время** и **Летнее время**.

#### <span id="page-8-3"></span>**2.1.2. Настройки внешних связей**

В пункте меню **Настройка** / **Вычислитель** / **Системные параметры** / **Настройки связи** производится выбор адреса прибора, значение скорости обмена по интерфейсу (19200 бод по умолчанию), задержки и паузы при информационном обмене, а также в подменю **Дополнительно** выбирается возможность транзитного соединения, задается тип соединения (прямое или модем) и тип протокола ModBus. При установке в прибор модуля Ethernet или подключения модема производятся их настройки.

#### <span id="page-8-4"></span>**2.1.3. Контроль связи с измерителем и выбор размерностей измеряемых параметров**

Вычислитель с периодичностью, равной **Т опроса**, которая может быть установлена равной 30 сек, 1 или 2 минуты в меню **Н-КИ ВЫЧИСЛИТЕЛЯ / Т опроса**, обращается к измерителю расходомера по интерфейсу RS-485. В случае отсутствия связи вслед-

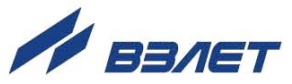

ствие какой-либо неисправности, на экране вычислителя появляется надпись: «**НЕТ СВЯЗИ С ИЗМЕРИТЕЛЕМ**», а факт отсутствия связи записывается в архивы вычислителя. После восстановления связи с расходомером, на экране вычислителя индицируется меню **Измерения**.

В этом же меню в подменю **Размерности** производится выбор размерности измерения расхода и объема.

#### <span id="page-9-0"></span>**2.1.4. Расчет коэффициента Кр универсальных выходов вычислителя**

2.1.4.1. Расчет коэффициента **КР** при работе универсальных выходов вычислителя в частотном режиме производится в меню **Настройки** / **Вычислитель** / **Настр. периферии** / **Универсальный выход** / **Тип Частотный** / **Настройка**.

> Для расчета **КР** в строке **Парам.** предварительно задается назначение выхода (см. табл.6 части I настоящего РЭ) и вводятся значения **Qвп, Qнп** и **Fмакс**. Затем кнопками $\Phi$ ,  $\Phi$ строка меню Расчет КР ... устанавливается рядом с курсором ▶ и нажимается кнопка . После нажатия кнопки многоточие в конце строки Расчет КР... заключается в треугольные скобки < ▶.

> Для запуска процедуры расчета необходимо нажать кнопку $\left( \boldsymbol{\Phi} \right)_{n}$ а после появления вместо многоточия в треугольных скобках надписи **Старт** – кнопку<sup>2</sup>. В результате вместо индикации < **Старт** вновь появится индикация многоточия, а строкой выше – вычисленное значение **КР**.

> Возможна модификация вычисленного значения **КР**, которая выполняется в соответствии с указаниями, приведенными в п.1.3.1.

- 2.1.4.2. При работе универсальных выходов вычислителя в импульсном режиме, для расчета **КР** в меню **Универсальный выход** необходимо установить тип выхода **Тип Импульсный** и ввести значения параметров **Qвп** и . Процедура расчета **КР** для импульсного режима аналогична процедуре расчета **КР** для частотного режима.
- 2.1.4.3. При наличии в вычислителе сервисного модуля токового выхода производится его настройка, которая заключается в выборе рабочего диапазона (0-5) мА, (0-20) мА или (4-20) мА, и назначении параметра: **Q** , **Q+** или **Q-**. При этом задаются верхняя и нижняя границы по расходу, а также константа сглаживающего фильтра.

## <span id="page-9-1"></span>**2.2. Настройка расходомера (измерителя)**

#### <span id="page-9-2"></span>**2.2.1. Настройки связи с вычислителем**

В пункте меню **Настройка** / **Измеритель** / **Конфигурация** / **Настр. связи** производится установка параметров связи измерителя с вычислителем по внутреннему интерфейсу RS-485, которые

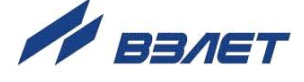

заключаются в выборе адреса прибора (по умолчанию равен 1), значения скорости обмена по интерфейсу (19200 бод по умолчанию), значений задержки и паузы при информационном обмене, а также выборе количества попыток связи.

#### <span id="page-10-0"></span>**2.2.2. Настройки измерения расхода**

В приборе предусмотрена возможность обработки измерительного сигнала с помощью фильтра и адаптивного алгоритма автомата установки расхода. Константа фильтра сигнала расхода и параметры автомата установки расхода определяют время реакции прибора на изменение расхода.

При выпуске из производства устанавливается значение константы фильтра сигнала расхода равное 6 (меню **Настройки фильтров**) и включается автомат установки расхода с типовыми значениями параметров (меню **Настройка АБУР**).

Зависимость времени установления значения расхода от константы фильтра при типовых значениях параметров автомата установки расхода приведена в табл.1.

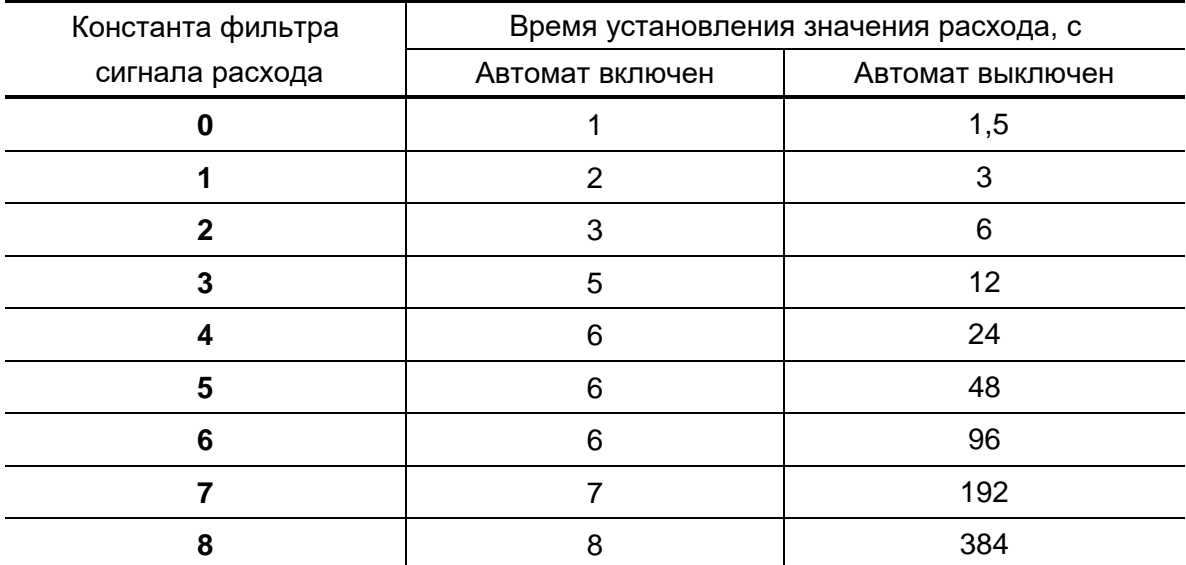

#### **Таблица 1**

По вопросам выбора параметров фильтра и автомата установки расхода обращаться к изготовителю.

#### <span id="page-10-1"></span>**2.2.3. Настройки пользовательских отсечек**

Отсечки по измерению расхода задаются с помощью параметров: **По нар** и **По убыв**.

Отсечки **По нар** и **По убыв** – это пороговые значения расхода, ниже которых (при изменении расхода в большую и меньшую сторону соответственно) отсутствует накопление объема, выдача импульсов и токового сигнала. При этом на индикаторе вычислителя индицируется нулевое значение расхода.

Значение каждой из отсечек может устанавливаться в преде-

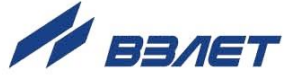

лах от 0 до 0,255 Qнаиб с дискретностью 0,001 Qнаиб. Типовое значение при выпуске из производства – 0,002 $\cdot$ Q<sub>наиб</sub>.

В расходомере для реверсивного потока отсечки срабатывают как при положительном, так и при отрицательном направлении потока. Сигнал направления потока также изменяется с учетом установленных отсечек.

#### <span id="page-11-0"></span>**2.2.4. Установка рабочего диапазона расхода**

В расходомере также можно установить минимальное (**Ниж. гр.**) и максимальное (**Вер. гр.**) значение для рабочего диапазона расхода. Значения параметров задаются как абсолютные величины в единицах измерения объемного расхода.

Если измеренное значение расхода меньше значения **Ниж. гр.** или больше значения **Вер. гр.**, тогда:

- продолжается измерение расхода и накопление объема;

- фиксируется нештатная ситуация.

#### <span id="page-11-1"></span>**2.2.5. Установка параметров контроля заполнения трубопровода**

В расходомере в меню **Настройки** / **Измеритель** / **Конфигурация** / **Настройки** / **Настройки ПТ** реализована функция определения заполнения трубопровода измеряемой жидкостью.

Первичная настройка функции определения заполнения трубопровода измеряемой жидкостью, выполняется на заводеизготовителе.

При работе с жидкостями, отличающихся по электрической проводимости от заводских условий настройки, рекомендуется провести настройку параметров расходомера в соответствии с рекомендациями, приведенными в Приложении Г.

#### <span id="page-11-2"></span>**2.2.6. Настройки универсальных выходов расходомера**

Настройки универсальных выходов расходомера производятся в меню **Настройки** / **Измеритель** / **Периферия ПИ** / **Универс. выход 1** (**Универс. выход 2**).

Для универсальных выходов расходомера задаются назначение выхода (см. табл.4 части I настоящего РЭ), для частотного режима – параметр **Fмакс** (не более 500 Гц) и **Fавар** (не более 700 Гц), для импульсного режима – период импульсов **Тимп**, а также коэффициенты **КР**.

Для всех режимов устанавливается уровень сигнала (**Высокий** или **Низкий**) в строке меню **Акт. ур.**

В отличие от настройки универсальных выходов вычислителя, в расходомере отсутствует автоматический расчет коэффициента **КР**, ввод его значения производится вручную.

В меню **Периферия ПИ** также осуществляется настройка сигнала в подменю **Внешняя кнопка**, в котором задается режим дозирования и уровень управляющего сигнала.

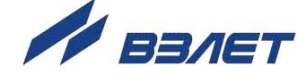

## <span id="page-12-0"></span>3. ПОРЯДОК РАБОТЫ

После включения расходомера на дисплее вычислителя индицируется информация о приборе и версии программного обеспечения. По завершению самоконтроля на дисплее отображается основное меню. При отсутствии каких-либо манипуляций с кнопками клавиатуры вычислителя, через две минуты вычислитель переходит на индикацию меню Измерения.

Введенный в эксплуатацию расходомер работает непрерывно в автоматическом режиме.

## <span id="page-12-1"></span>3.1. Управление дозированием с клавиатуры

- 3.1.1. Дозирование не влияет на измерение и архивирование текущих значений параметров. Выполнение операции дозирования возможно либо по заданному значению дозы, либо по сигналу внешней кнопки. По окончании дозирования определяется фактическое значение объема отмеренной дозы и время набора дозы.
- 3.1.2. Процесс дозирования по заданному значению запускается оператором:
	- после поступления сигнала на вход управления БИ расходомера;
	- после подачи команды на дозирование с клавиатуры;
	- после подачи команды на дозирование по последовательному интерфейсу.

Значение дозы задается непосредственно в виде требуемого значения в литрах.

После набора заданного значения дозы производится выдача через универсальный выход блока измерения расходомера сигнала импульсного или логического вида, либо через универсальный выход вычислителя сигнала логического вида. Параметры выходного сигнала определяются режимом работы универсальных выхо-ДОВ.

3.1.3. Для входа в меню дозатора необходимо активизировать пункт меню Измерения / Дозирование.

Признаком того, что процесс дозирования не ведется, является надпись ВЫКЛ, индицируемая в строке Состояние. Если в этой строке индицируется надпись ВКЛ, то процесс дозирования vже идет.

- 3.1.4. Перед запуском процесса дозирования необходимо задать значение дозы в виде числа, которое должно быть заранее введено в строке Задать меню ДОЗАТОР.
- 3.1.5. Для запуска процедуры дозирования необходимо выбрать и активизировать строку меню Измерения / Дозирование / ДОЗАТОР / Режим ..., для чего строка меню Режим ... устанавливается рядом

с курсором  $\blacktriangleright$  и нажимается кнопка $\mathbf G$ .

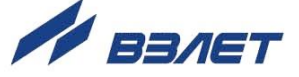

После нажатия кнопки многоточие в конце строки **Режим…** заключается в треугольные скобки  $\blacklozenge$   $\blacktriangleright$ . С помощью кнопки $\blacklozenge$ выбрать значение **старт** и снова нажать кнопку<sup>2</sup>. После активизации начинается процесс дозирования и в строке **Состояние** индицируется надпись **ВКЛ**.

Процесс набора дозы прекращается либо после того, как значение накопленной дозы станет равным значению заданной дозы, либо по команде оператора. Чтобы остановить процесс дозирования (до того, как будет набрано заданное значение дозы) необходимо в строке меню **Режим …** выбрать значение **стоп** и нажать

кнопку . После остановки процесса дозирования в строке **Состояние** индицируется надпись **ВЫКЛ**, в строке меню **Доза** индицируется значение накопленной дозы, в строке **Время** – время длительности процесса дозирования. Возобновление процесса дозирования приводит к обнулению накопленных значений объема и времени дозирования.

## <span id="page-13-0"></span>**3.2. Просмотр записей в архивах и журналах**

3.2.1. Для просмотра записей в архивах необходимо выбрать меню **Архивы** / **Просмотр архивов** и вид архива: **Часовой, Суточный, Месячный** или **Произвольный**. Затем выбрать нужный интервал архивирования при помощи кнопок  $\bigoplus$ ,  $\bigoplus$  и с помощью кнопок

 $\left(\bigoplus_{n=1}^{\infty}\right)$  просмотреть заархивированные значения параметров.

Во всех архивах последняя строка окна содержит опцию **Поиск записи**. После активизации этой опции происходит переход в меню **ПОИСК АРХ. ЗАПИСИ** и курсор устанавливается в строке с индикацией интервала архивирования. Для поиска записи производится активизация строки и ввод требуемого интервала архивирования. Если введенный для поиска интервал архивирования имеется в архиве, то осуществляется переход к заданному (либо ближайшему) интервалу архивирования. Если введенный интервал архивирования отсутствует, то в последней строке индицируется надпись: **Запись не найдена**.

- 3.2.2. В меню **Архивы** / **Настройка архивов** в строке **Пер. пр.** можно выбрать период архивации произвольного архива из следующих значений: 5 мин, 6 мин, 10 мин, 15 мин, 20 мин, 30 мин, 1 час, 2 часа, 3 часа, 4 часа, 6 часов, 8 часов, 12 часов, а также просмотреть статистику записей во все архивы.
- 3.2.3. Для просмотра записей в журналах необходимо выбрать меню **Журналы** и вид журнала: **Журнал пользователя, Журнал режимов** или **Журнал ошибок**. Порядок просмотра записей в журналах такой же, как при просмотре записей в архивах.

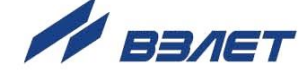

## <span id="page-14-0"></span>4. ВОЗМОЖНЫЕ НЕИСПРАВНОСТИ И МЕТОДЫ ИХ УСТРАНЕНИЯ

4.1. Неисправности и нештатные ситуации (НС), диагностируемые расходомером, индицируются в меню Измерения в окнах укрупненной индикации измеряемого расхода и объема в виде 13-значной строки символов (слова состояния), а также в меню Измерения / Состояние прибора / НС.

Наличие неисправности или нештатной ситуации отмечается на соответствующем знакоместе слова состояния символом <x>. отсутствие - символом <->. Нумерация знакомест осуществляется справа налево. При входе в меню Измерения / Состояние прибора / НС индикация строки состояния разбивается на три строчки, как показано на рис.6:

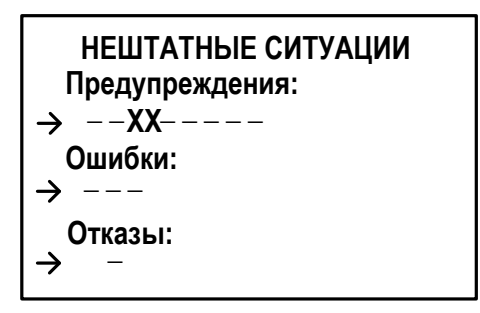

#### Рис.6. Строка состояния НС в меню «СОСТОЯНИЕ ПРИБОРА».

Для определения вида неисправности или НС необходимо войти в меню НЕШТАТНЫЕ СИТУАЦИИ, установить курсор в строке состояния и нажать кнопку  $\mathbf{Z}$ , после чего открывается окно. вид которого показан на рис. 7. При одновременном возникновении нескольких НС просмотр в окне информации о них производится с помощью кнопок  $\left(\begin{matrix} \textbf{1} \end{matrix}\right)$ 

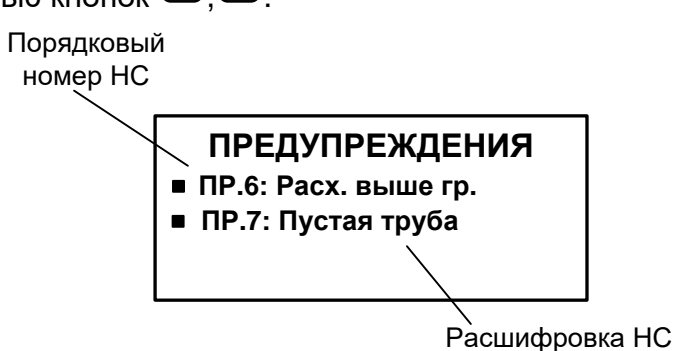

#### Рис.7. Вид окна индикации информации о НС.

4.2. НС Пропажа питания, связанная с отсутствием напряжения питания расходомера, не обозначается в слове состоянии, но фиксируется в архивах в строке Пропажа питания индикацией символа да.

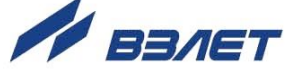

4.3. При сбое связи с измерителем на дисплее вторичника появляется надпись, приведенная на рис.8, а в строке Связь меню Измерения / Состояние прибора появляется сообщение сбой.

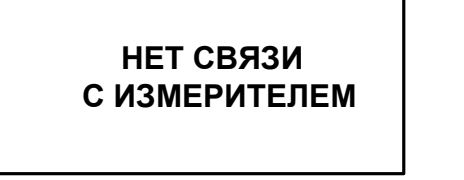

#### Рис.8. Вид окна индикации отсутствия связи с ПИ.

Для выхода в основное меню необходимо нажать кнопку $\boldsymbol{\Omega}$ .

- 4.4. Нештатные ситуации и отказы также фиксируются во всех архивах вычислителя в строке НС в виде слова состояния, аналогичного индицируемому в меню Измерения в окнах укрупненной индикации.
- 4.5. Перечень неисправностей и нештатных ситуаций, диагностируемых расходомером, приведен в табл.2...4.

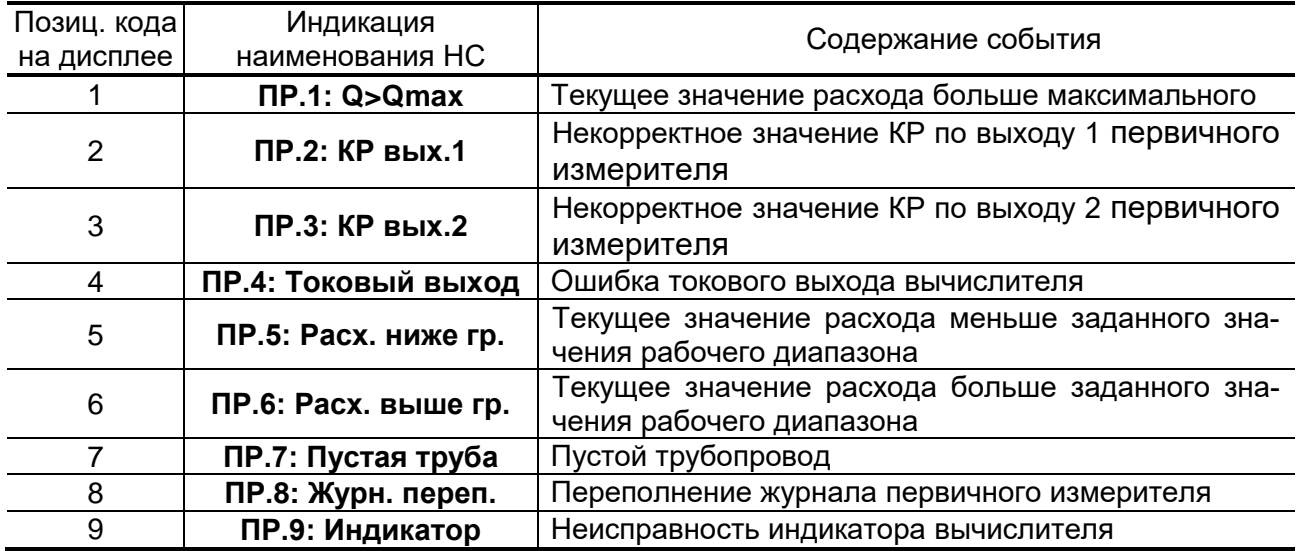

#### Таблица 2. Строка Предупреждения

#### Таблица 3. Строка Ошибки

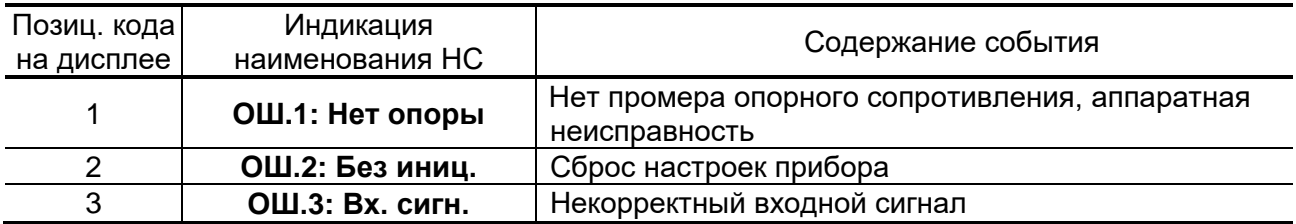

#### Таблица 4. Строка Отказы

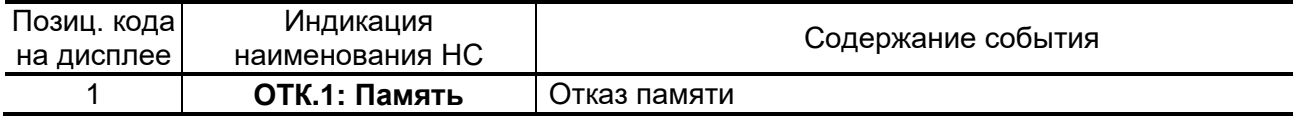

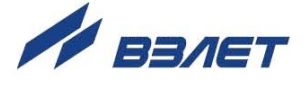

- 4.6. При возникновении ошибки **ОШ.1** в строке **Ошибки** или отказа **ОТК.1** в сроке **Отказы** расходомер необходимо отправить в ремонт.
- 4.7. В случае возникновения неисправности или НС следует проверить:
	- наличие и соответствие нормам напряжение питания на входе расходомера и источника вторичного питания;
	- надежность подсоединения цепей питания;
	- наличие жидкости и ее движения в трубопроводе;
	- отсутствие скопления газа в месте установки расходомера;
	- корректность значений **КР** и отсечек по расходу; при необходимости изменить их значения.

При положительных результатах перечисленных выше проверок следует обратиться в сервисный центр (региональное представительство) или к изготовителю изделия для определения возможности его дальнейшей эксплуатации.

4.8. Расходомер «ВЗЛЕТ ЭМ» по виду исполнения и с учетом условий эксплуатации относится к изделиям, ремонт которых производится на специализированных предприятиях, либо предприятииизготовителе.

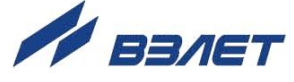

## <span id="page-17-0"></span>**5. МЕТОДИКА ПОВЕРКИ**

5.1. Общие положения

Методика поверки расходомеров «ВЗЛЕТ ЭМ» утверждена ГЦИ СИ ВНИИР.

Расходомер-счетчик электромагнитный «ВЗЛЕТ ЭМ» проходит первичную поверку при выпуске из производства и после ремонта, периодические – в процессе эксплуатации.

Межповерочный интервал расходомеров модификации ЭКСПЕРТ с пределами допускаемых относительных погрешностей  $\pm$  0,5 % и  $\pm$  1,0 % – 4 года.

- 5.2. Операции поверки
- 5.2.1. При проведении поверки должны быть выполнены операции, указанные в табл.5.

#### **Таблица 5**

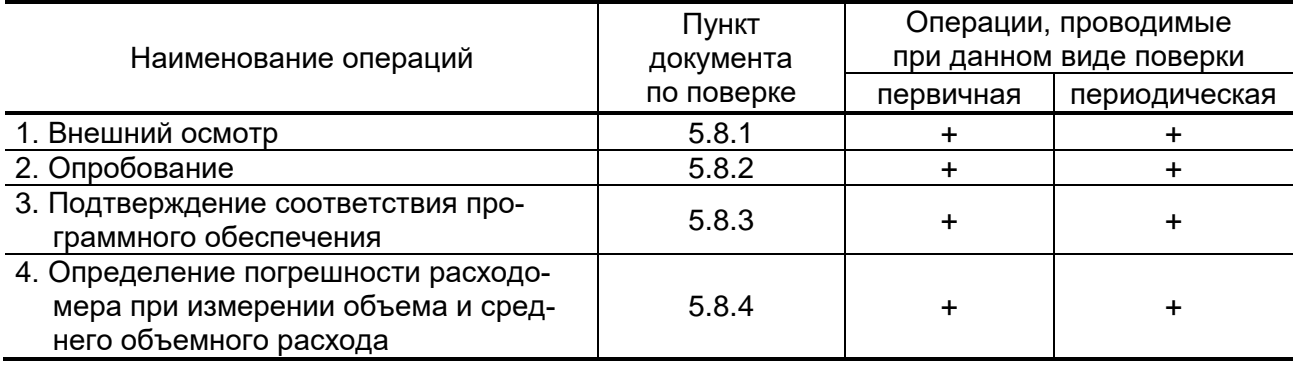

- 5.2.2. По согласованию с ФГУ ЦСМ Росстандарта поверка может проводиться по сокращенной программе. При этом погрешность измерения отдельных параметров может не определяться.
- 5.2.3. Допускается выполнять поверку не в полном диапазоне паспортных значений параметров, а только в эксплуатационном диапазоне и только параметров, используемых при эксплуатации.
- 5.3. Средства поверки
- 5.3.1. При проведении поверки применяется поверочное оборудование:
	- 1) средства измерения и контроля:
		- установка поверочная «ВЗЛЕТ ПУ» для поверки методом измерения объема (среднего расхода, массы) с пределами допускаемой относительной погрешности не более 1/3 пределов допускаемой относительной погрешности измерения расходомеров;
		- магазин сопротивлений Р 4831, 2.704.0001ТУ, пределы допускаемого отклонения сопротивления не более  $\pm$  0,022 %;
		- вольтметр В7-43 Тг2.710.026 ТО, диапазон 10 мкВ-1000 В, относительная погрешность не более  $\pm$  0,2 %;

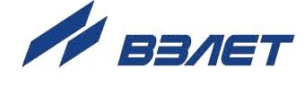

- частотомер Ч3-64 ДЛИ 2.721.066 ТУ, диапазон 0-150 МГц, относительная погрешность не более  $\pm$  0,01 %;
- 2) вспомогательные устройства:
	- манометр, диапазон 0 -2,0 МПа, кл. 0,4;
	- IBM совместимый персональный компьютер (ПК).
- 5.3.2. Допускается применение другого оборудования, приборов и устройств, характеристики которых не уступают характеристикам оборудования и приборов, приведенных в п.5.3.1. При отсутствии оборудования и приборов с характеристиками, не уступающими указанным, допускается применение оборудования и приборов с характеристиками, достаточными для получения достоверного результата поверки.
- 5.3.3. Все средства измерений и контроля должны быть поверены и иметь действующие свидетельства или отметки о поверке.
- 5.4. Требования к квалификации поверителей

К проведению измерений при поверке и обработке результатов измерений допускаются лица, аттестованные в качестве поверителя, изучившие эксплуатационную документацию на расходомеры и средства поверки, имеющие опыт поверки средств измерений расхода и объема жидкости, а также прошедшие инструктаж по технике безопасности в установленном порядке.

5.5. Требования безопасности

При проведении поверки должны быть соблюдены требования безопасности в соответствии с «Правилами технической эксплуатации электроустановок потребителями» и «Межотраслевые правила по охране труда (Правила безопасности) при эксплуатации электроустановок».

5.6. Условия проведения поверки

При проведении поверки должны быть соблюдены следующие условия:

- температура окружающего воздуха от 15 до 25 °С;
- температура поверочной жидкости от 15 до 30 °С;
- относительная влажность воздуха от 30 до 80 %;
- атмосферное давление от 86,0 до 106,7 кПа;
- напряжение питания постоянного тока 24 В  $\pm$  3%;
- внешние электрические и магнитные поля напряженностью не более 400 А/м.

ПРИМЕЧАНИЯ:

- 1. Монтаж расходомера должен производиться в соответствии с инструкцией по монтажу.
- 2. При определении метрологических характеристик расходомера на поверочных установках необходимо:
	- проверить состояние заземления поверочной установки;

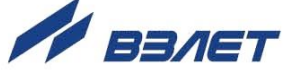

- заземлить установленные испытуемые приборы. Заземление должно быть выполнено соединением корпуса прибора штатными заземляющими проводниками с трубопроводом измерительного участка с помощью винтового соединения, предусмотренного на боковой поверхности фланцев.
- 5.7. Подготовка к проведению поверки
- 5.7.1. Перед проведением поверки должны быть выполнены следующие подготовительные работы:
	- проверка наличия поверочного оборудования в соответствии с п.5.3 настоящего РЭ;
	- проверка наличия действующих свидетельств или отметок о поверке средств измерений и контроля;
	- проверка наличия паспорта с отметкой отдела технического контроля фирмы «ВЗЛЕТ» на поверяемый расходомер;
	- проверка соблюдения условий п.5.6 настоящего РЭ.
- 5.7.2. Перед проведением поверки должна быть проведена подготовка к работе каждого прибора, входящего в состав поверочного оборудования, в соответствии с его инструкцией по эксплуатации.
- 5.7.3. Перед проведением поверки должна быть собрана поверочная схема в соответствии с Приложением В.
- 5.7.4. Подключение поверочного и вспомогательного оборудования к расходомеру выполняются в соответствии с настоящим документом.
- 5.8. Проведение поверки
- 5.8.1. Внешний осмотр

При проведении внешнего осмотра должно быть установлено соответствие внешнего вида расходомера следующим требованиям:

- на расходомер должен быть нанесен заводской номер;
- комплектность и заводской номер расходомера должен соответствовать указанному в паспорте;
- на расходомере не должно быть механических повреждений и дефектов покрытий, препятствующих чтению надписей и снятию отсчетов по индикатору, ухудшающих технические характеристики и влияющих на работоспособность.

ПРИМЕЧАНИЕ. При наличии загрязнения проточной части расходомера необходимо произвести ее чистку.

По результатам осмотра делается отметка о соответствии в протоколе (Приложение В).

5.8.2. Опробование

Опробование расходомера осуществляется на поверочной установке.

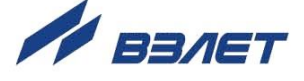

После включения питания и прогрева прибора, изменяя расход на поверочной установке, необходимо убедиться в соответствующих изменениях показаний расходомера.

5.8.3. Подтверждение соответствия программного обеспечения

Операция «Подтверждение соответствия программного обеспечения» включает:

- определение идентификационного наименования программного обеспечения;

- определение номера версии (идентификационного номера) программного обеспечения;

- определение цифрового идентификатора (контрольной суммы исполняемого кода) программного обеспечения.

Производится включение расходомера. После подачи питания встроенное программное обеспечение (ПО) расходомера выполняет ряд самодиагностических проверок, в том числе проверку целостности конфигурационных данных и неизменности исполняемого кода, путем расчета и публикации контрольной суммы.

При этом на индикаторе расходомера (или на подключенном к интерфейсному выходу расходомера компьютере) будут отражаться следующие данные:

- идентификационное наименование ПО;
- номер версии (идентификационный номер) ПО;
- цифровой идентификатор (контрольная сумма) ПО.

Результат подтверждения соответствия программного обеспечения считается положительным, если полученные идентификационные данные ПО СИ (идентификационное наименование, номер версии (идентификационный номер) и цифровой идентификатор) соответствуют идентификационным данным, указанным в описании типа средства измерений.

По результатам подтверждения соответствия программного обеспечения делается отметка о соответствии в протоколе (Приложение В).

5.8.4. Определение погрешности расходомера

Определение погрешности расходомеров модификации ЭКС-ПЕРТ при измерении объема и среднего объемного расхода рекомендуется выполнять на поверочных установках, позволяющих выполнять измерения без остановки потока.

5.8.4.1. Определение погрешности расходомеров модификации ЭКСПЕРТ с пределами допускаемых относительных погрешностей ±1,0 % при измерении объема и среднего объемного расхода

> Определение погрешности расходомера выполняется при трех значениях поверочного расхода - 0,0125 · Qнаиб (1-я поверочная точка, расход устанавливается с допуском +10 %), 0,025 Qнаиб (2-я поверочная точка, расход устанавливается с допуском ±10 %), 0,25 • Онаиб (3-я поверочная точка, расход устанавливается с допус

ком ±10 %). Допускается в 3-й поверочной точке выполнять измерения при расходе 0.5 - Qнаиб.

ПРИМЕЧАНИЕ. Значения расходов в поверочных точках приведены для диапазона расходов 1/80, они могут выбираться иными - в соответствии с паспортными диапазонами работы расходомеpoB.

Выполняется по одному измерению при каждом значении расхода. Погрешность расходомера определяется сравнением значения объема V<sub>o</sub> (среднего объемного расхода Q<sub>vo</sub>), измеренного поверочной установкой, и значения объема V<sub>и</sub> (среднего объемного расхода Q<sub>vи</sub>), измеренного расходомером.

При поверке методом измерения объема в качестве действительного значения V<sub>°</sub> используется значение объема жидкости, набранного в меру вместимости поверочной установки (или значение, измеренное эталонным расходомером-счетчиком).

При поверке методом измерения массы значение объема V<sub>0</sub> определяется по формуле:

$$
V_0 = \frac{m_0}{\rho}, \ \mathsf{M}^3 \tag{5.1}
$$

где  $\rho$  – плотность жидкости, кг/м<sup>3</sup>;

m<sub>0</sub> - масса жидкости, кг.

Для определения значения массы жидкости то, прошедшей через расходомер, используется поверочная установка с весовым устройством.

Перед началом испытаний на поверочной установке с весовым устройством необходимо определить по контрольному манометру давление жидкости, а по термометру - температуру в трубопроводе испытательного стенда поверочной установки. На основании измеренных значений температуры и давления по таблицам ГСССД 98-2000 «Вода. Удельный объем и энтальпия при температурах 0...1000 °С и давлениях 0,001...1000 МПа» определяется плотность жидкости р.

Значение среднего расхода Q<sub>vo</sub> определяется по формуле:

$$
Q_{\gamma_0} = \frac{V_0}{T_u}, \quad M^3/4 \tag{5.2}
$$

где Q<sub>vo</sub> - значение среднего расхода, м<sup>3</sup>/ч;

 $V_0$  – значение объема, измеренное поверочной установкой, м<sup>3</sup>;

Ти-время измерения, ч.

Поверка расходомера выполняется по импульсному выходу с помощью частотомера. Для этого частотомер подключается к импульсному выходу расходомера, устанавливается в режим счета импульсов и обнуляется. По стартовому синхроимпульсу импульсы с выхода расходомера начинают поступать на вход частотомера. Объем жидкости V<sub>и</sub>, прошедшей через расходомер, определяется по формуле:

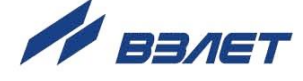

$$
V_{\mu} = N \times K_{\text{pi}}, \, M^3 \tag{5.3}
$$

где N - количество импульсов, подсчитанное частотомером;

К<sub>рі</sub> - константа преобразования по импульсному выходу расходомера (определяется в соответствии с руководством по эксплуатации расходомеров), м<sup>3</sup>/имп.

Измеренный средний объемный расход жидкости Q<sub>VM</sub> (м<sup>3/</sup>Ч), прошедшей через расходомер, определяется по формуле:

$$
Q_{V_H} = \frac{V_{H}}{T_{H}}, \quad M^3/4 \tag{5.4}
$$

Определение погрешности расходомера при измерении объема жидкости выполняется по формуле:

$$
\delta_{\rm V} = \frac{V_{\rm H} - V_{\rm o}}{V_{\rm o}} \times 100\%,\tag{5.5}
$$

Определение погрешности расходомеров при измерении среднего объемного расхода жидкости выполняется по формуле:

$$
\delta_{\rm Q} = \frac{Q_{\rm Vn} - Q_{\rm Vo}}{Q_{\rm Vo}} \times 100\%,\tag{5.6}
$$

Минимально необходимый объем жидкости, пропускаемой через расходомер при одном измерении, при регистрации показаний с импульсного выхода расходомера должен быть таким, чтобы набрать не менее 500 импульсов.

При отсутствии поверочной установки, позволяющей выполнять измерения без остановки потока в трубопроводе, допускается выполнять определение относительной погрешности расходомеров на поверочной установке с остановкой потока и считывание результатов измерений по индикатору (дисплею), RS- или импульсному выходу расходомера.

Поверка расходомеров по индикатору (дисплею), RS-выходу выполняется в следующей последовательности.

На индикаторе расходомера и подключенном к RS-выходу ПК устанавливается режим вывода на экран поверяемого параметра. Перед каждым измерением в поверочной точке производится регистрация начального значения объема  $V_H$  (м<sup>3</sup>), зарегистрированного расходомером. После пропуска жидкости через расходомер в данной поверочной точке, регистрируется конечное значение объема  $V_{K}$  (м<sup>3</sup>). По разности показаний рассчитывается измеренное значение объема V<sub>и</sub> жидкости:

$$
V_{\mu} = V_{\kappa} - V_{\mu}, \ \mathsf{M}^3 \tag{5.7}
$$

Далее расчеты выполняются в соответствии с формулами 5.4- $5.6.$ 

При регистрации показаний с RS-выхода и дисплея необходимо при одном измерении пропускать через расходомер такое количество жидкости, чтобы набирать не менее 500 единиц младшего разряда устройства индикации.

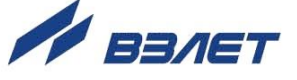

Результаты поверки считаются положительными, если погрешность расходомера при измерении объема, среднего объемного расхода жидкости не превышает ±1,0 %.

При положительных результатах поверки делается отметка о соответствии в протоколе (Приложение В).

При наличии токового выхода определение погрешности расходомера по токовому выходу производится по методике, приведенной в Приложении В.

5.8.4.2. Определение погрешности расходомера модификации ЭКСПЕРТ с пределами допускаемых относительных погрешностей ±0.5 % при измерении объема и среднего объемного расхода.

> Для проведения поверки расходомера с данными метрологическими характеристиками должны быть выдержаны длины прямых участков - не менее 5. DN до расходомера и не менее 3. DN после него.

> Определение погрешности расходомеров осуществляется по импульсному и/или RS-выходу.

> Погрешность определяется не менее 3-х раз при значениях расхода Qнаим, 0,5 Qнаиб, 0,75 Qнаиб. Расход устанавливается с допуском +10 % в первой, ±10 % в остальных поверочных точках.

> ПРИМЕЧАНИЕ. Значение расходов Qнаим и Qнаиб - в соответствии с руководством по эксплуатации или паспортом на расходо-Mep.

• Определение погрешности расходомеров при измерении объема по импульсному выходу.

Относительная погрешность расходомеров вычисляется по формуле:

 $\sim$  1

$$
\delta_{ij} = \frac{\left(\frac{N_{ij}}{K_p}\right) - V_{yij}}{V_{yij}} \times 100\%,
$$
 (5.8)

где  $\delta_{ij}$  - погрешность расходомеров при съеме информации с импульсного выхода в ј-той поверочной точке при і-ом измерении;

 $V_{\text{Vii}}$  – значение объема воды по поверочной установке, м<sup>3</sup>;

N<sub>ii</sub> – показания частотомера, работающего в режиме счета импульсов, подключенного к импульсному выходу расходомеров, имп;

 $K_p$  – константа импульсного выхода расходомеров, имп/м<sup>3</sup>.

Результаты поверки заносятся в протокол произвольной формы. Максимальное значение вычисленных погрешностей принимается за относительную погрешность расходомеров при измерении объема по импульсному выходу.

Расходомеры признаются годными, если максимальное значение погрешности не превышает ±0,5 %.

При положительных результатах поверки делается отметка о соответствии в протоколе (Приложение В).

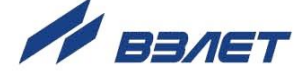

♦ Определение относительной погрешности расходомеров при измерениях по RS-выходу.

Погрешность расходомеров при измерении среднего объемного расхода определяется по формуле:

$$
\delta_{\text{RSQij}} = \frac{\mathbf{Q}_{\text{RSij}} - \mathbf{Q}_{yij}}{\mathbf{Q}_{yij}} \times 100\%,\tag{5.9}
$$

где  $\delta$ <sub>RSQij</sub> – относительная погрешность расходомеров при измерении среднего объемного расхода по RS-выходу в j-той поверочной точке при i-ом измерении;

 QRSij – показания, считанные с компьютера, подключенного к расходомерам, м<sup>3</sup>/ч;

 $\rm Q_{\rm yij}$  – показания поверочной установки, м $\rm ^3$ /ч.

Погрешность расходомеров при измерении объема определяется по формуле:

$$
\delta_{\rm RSVij} = \frac{V_{\rm RSij} - V_{\rm yij}}{V_{\rm yij}} \times 100\%,\tag{5.10}
$$

где  $\delta$ RSVij – относительная погрешность расходомеров при измерении объема по RS-выходу в j-той поверочной точке при i-ом измерении;

 $V_{\text{RSij}}$  – показания монитора компьютера расходомеров, м $^3$ ;

 $\mathsf{V}_{\mathsf{y} \mathsf{ij}}$  – показания поверочной расходомерной установки, м $^3$ .

Максимальные значения вычисленных погрешностей принимаются за относительные погрешности измерения расходомеров по RS-выходу при измерении среднего объемного расхода и объема.

Расходомеры признаются годными, если максимальное значение погрешности не превышает ±0,5 %.

При положительных результатах поверки делается отметка о соответствии в протоколе (Приложение В).

5.9. Оформление результатов поверки

- 5.9.1. Положительные результаты поверки оформляются записью в паспорте расходомера, заверенной подписью поверителя с нанесением поверительного клейма, и расходомер допускается к эксплуатации с нормированной погрешностью.
- 5.9.2. При несоответствии полученных в результате поверки погрешностей измерения нормирующим значениям выполняется юстировка расходомера, после чего поверка выполняется повторно. В случае отрицательных результатов повторной поверки расходомер возвращается в производство для устранения причин отрицательных результатов.
- 5.9.3. При отрицательных результатах периодической поверки расходомер к применению не допускается, в паспорте производится запись о непригодности расходомера к эксплуатации, а клеймо гасится.

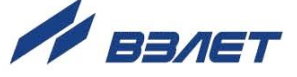

## <span id="page-25-0"></span>**ПРИЛОЖЕНИЕ А. Назначение и обозначение кнопок клавиатуры вычислителя**

### **Таблица А.1.**

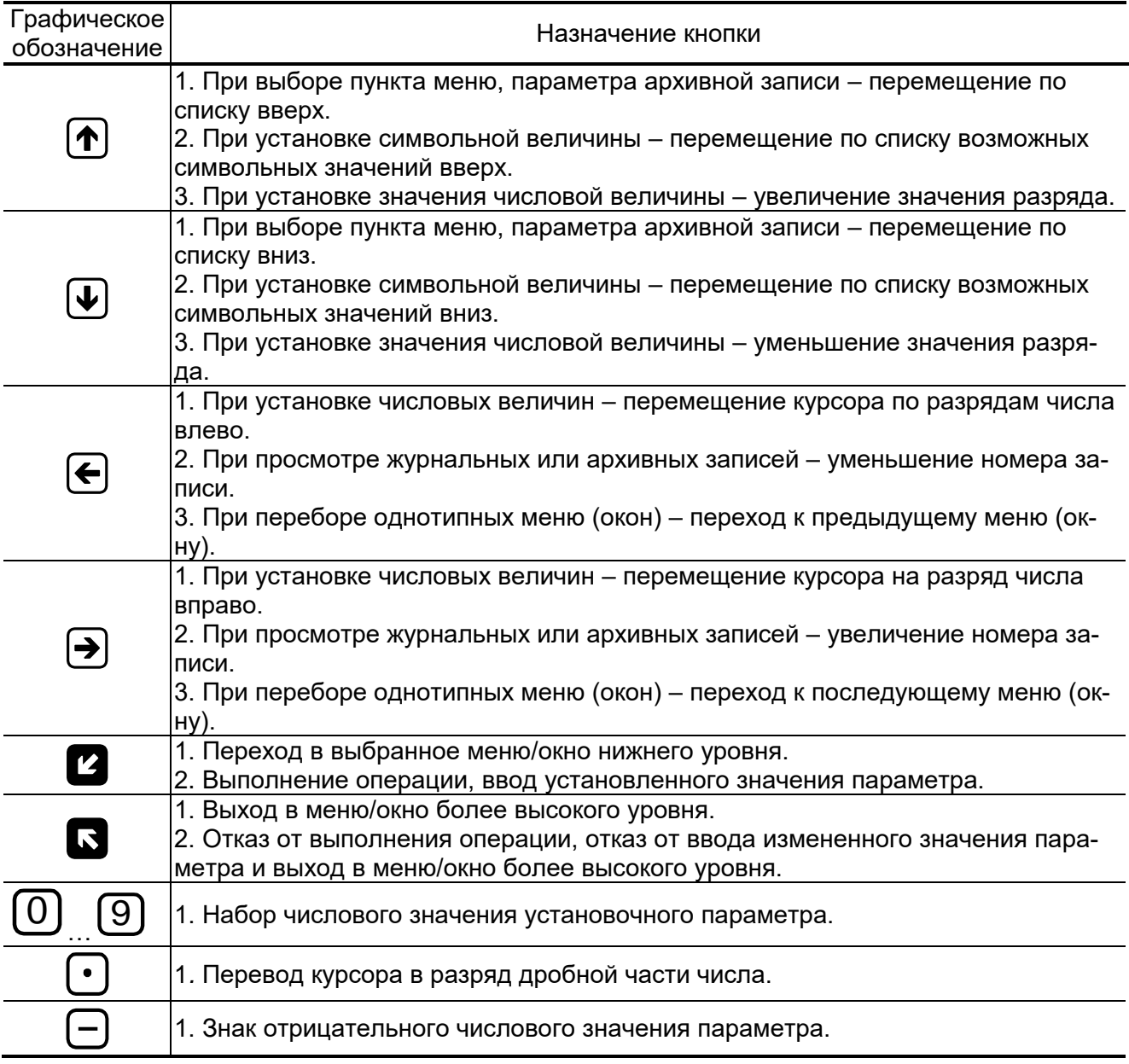

26

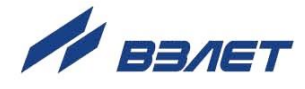

## <span id="page-26-0"></span>**ПРИЛОЖЕНИЕ Б. Система меню**

Система меню и окон, а также связей между ними приведена на рис. Б.1-Б.8. Перечень обозначений, используемых в рисунках, приведен в табл. Б.1.

#### **Таблица Б.1**

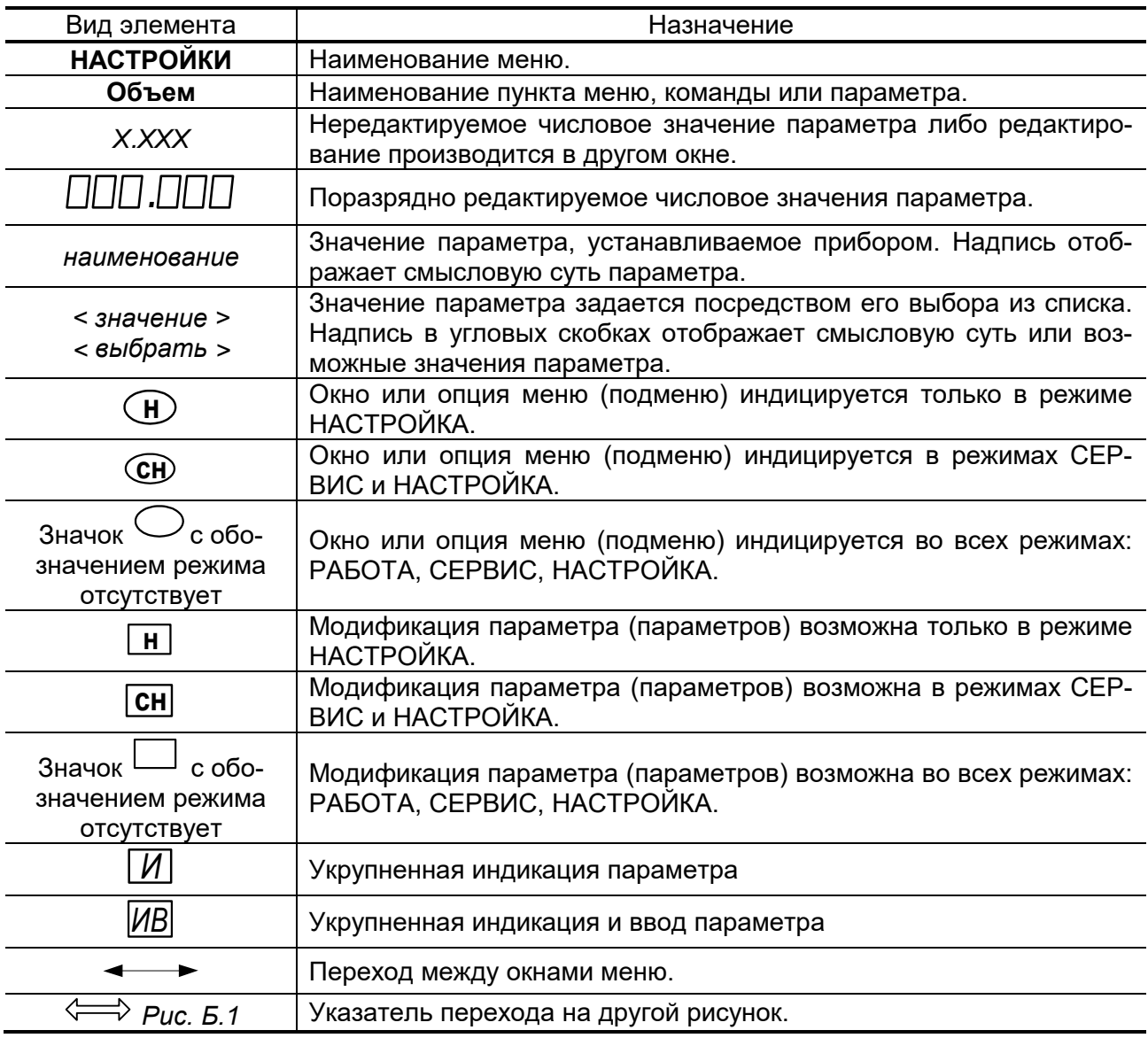

27

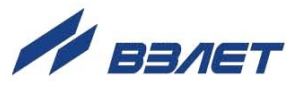

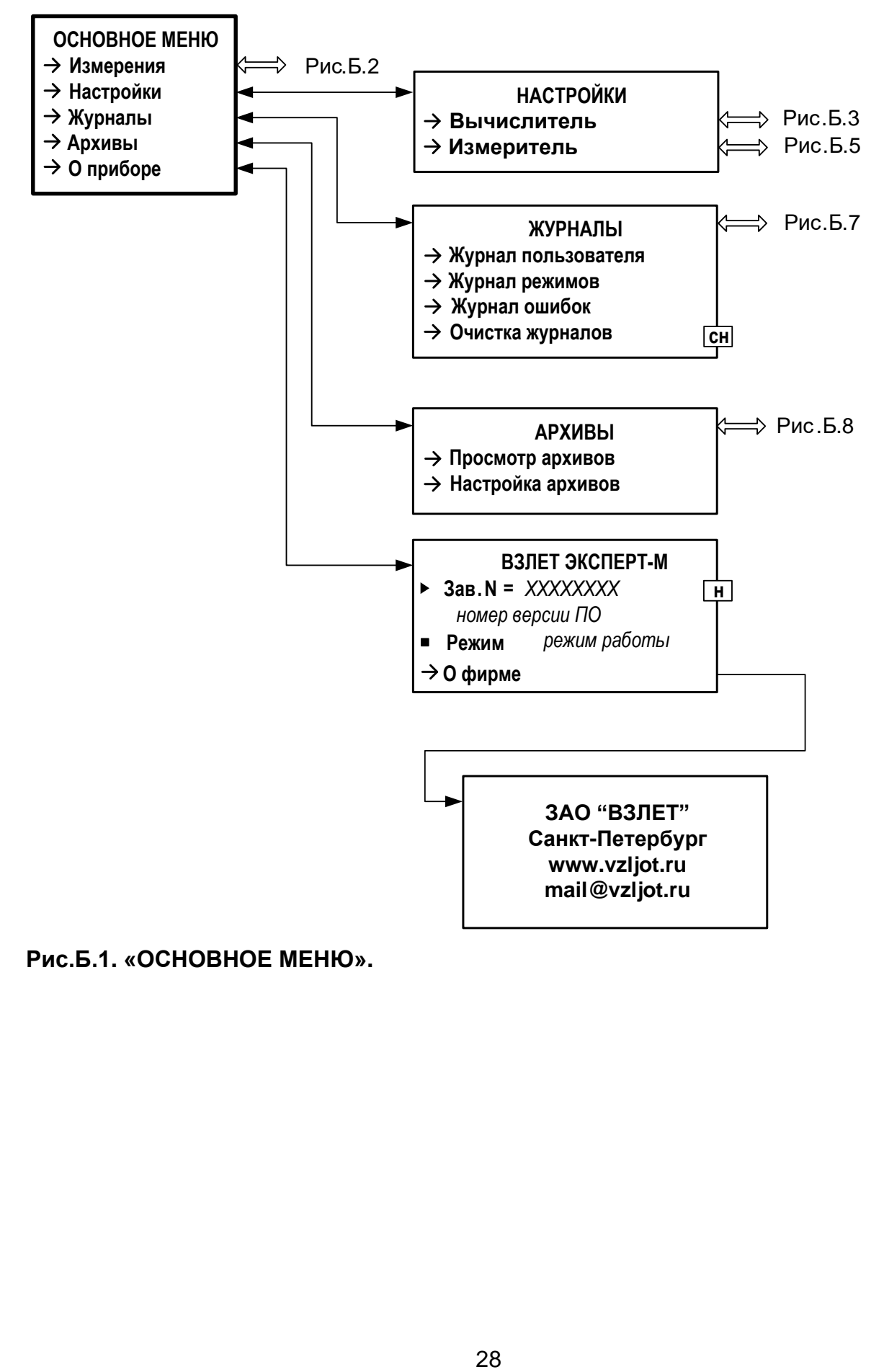

**Рис.Б.1. «ОСНОВНОЕ МЕНЮ».**

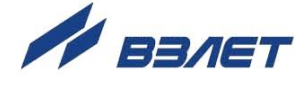

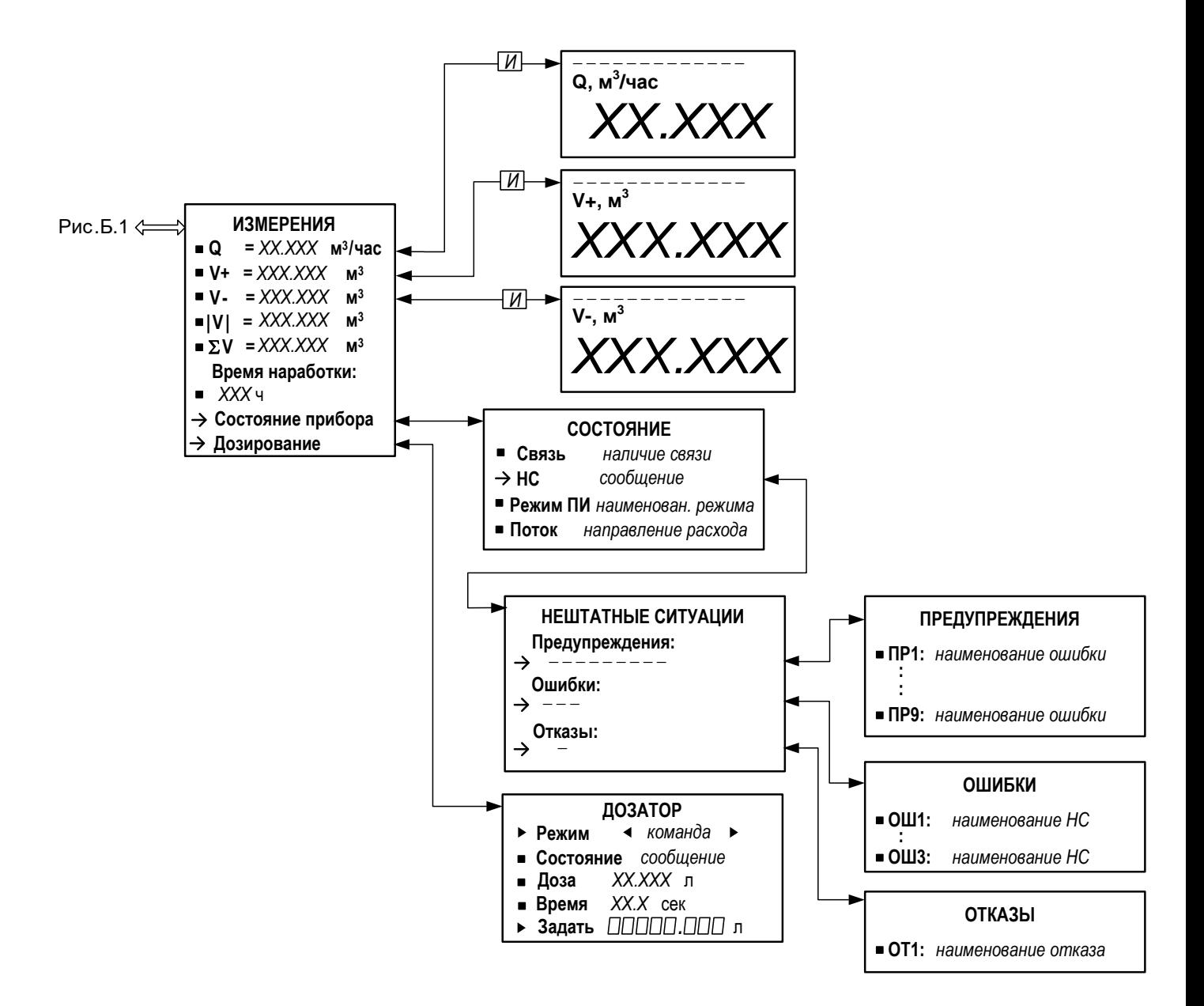

**Рис.Б.2. Меню «ИЗМЕРЕНИЯ».**

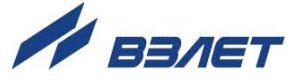

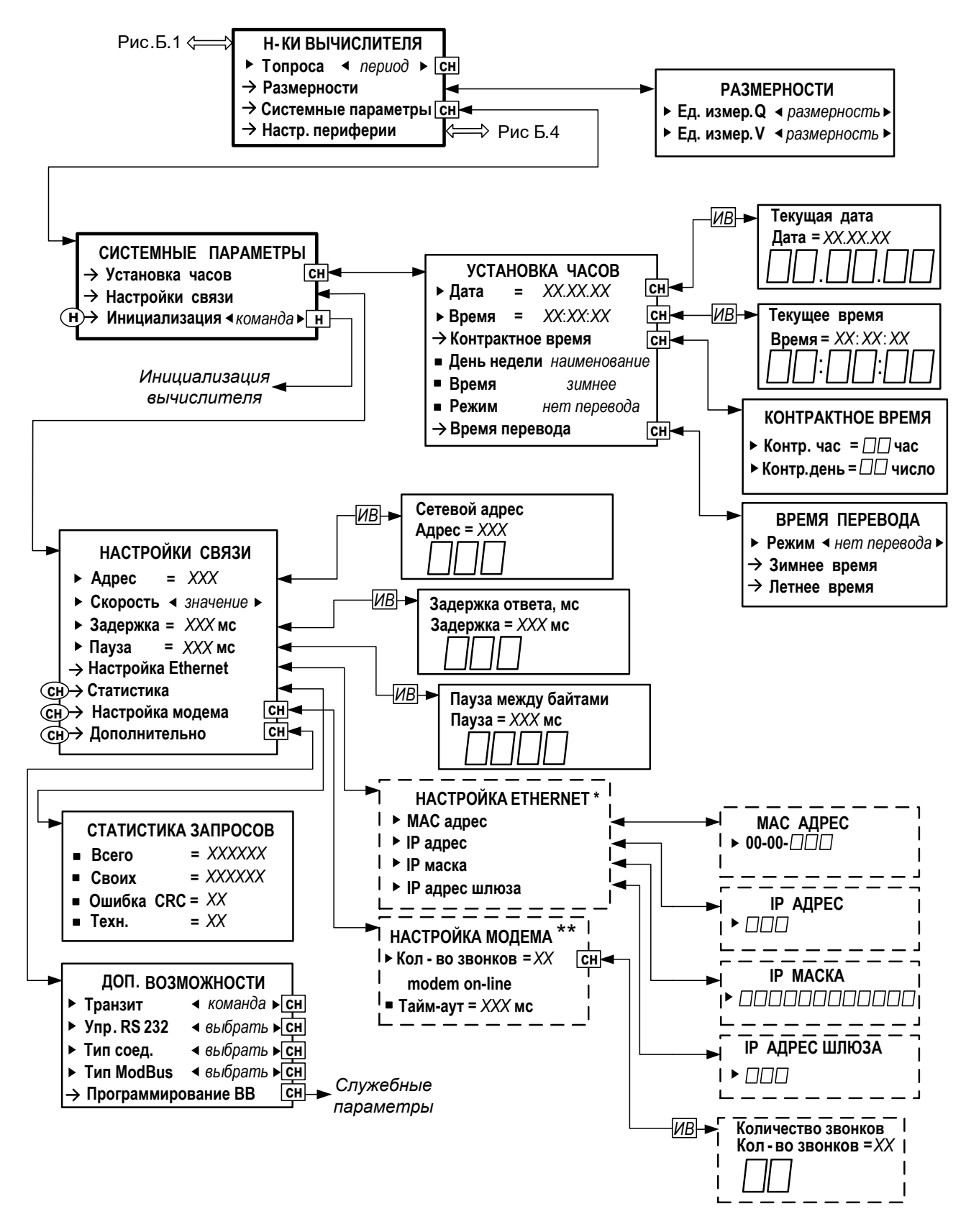

\* - индицируется при установке модуля Ethernet;

\*\* - индицируется при подключении к модему.

**Рис.Б.3. Меню «НАСТРОЙКИ ВЫЧИСЛИТЕЛЯ».**

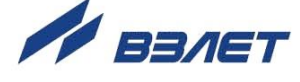

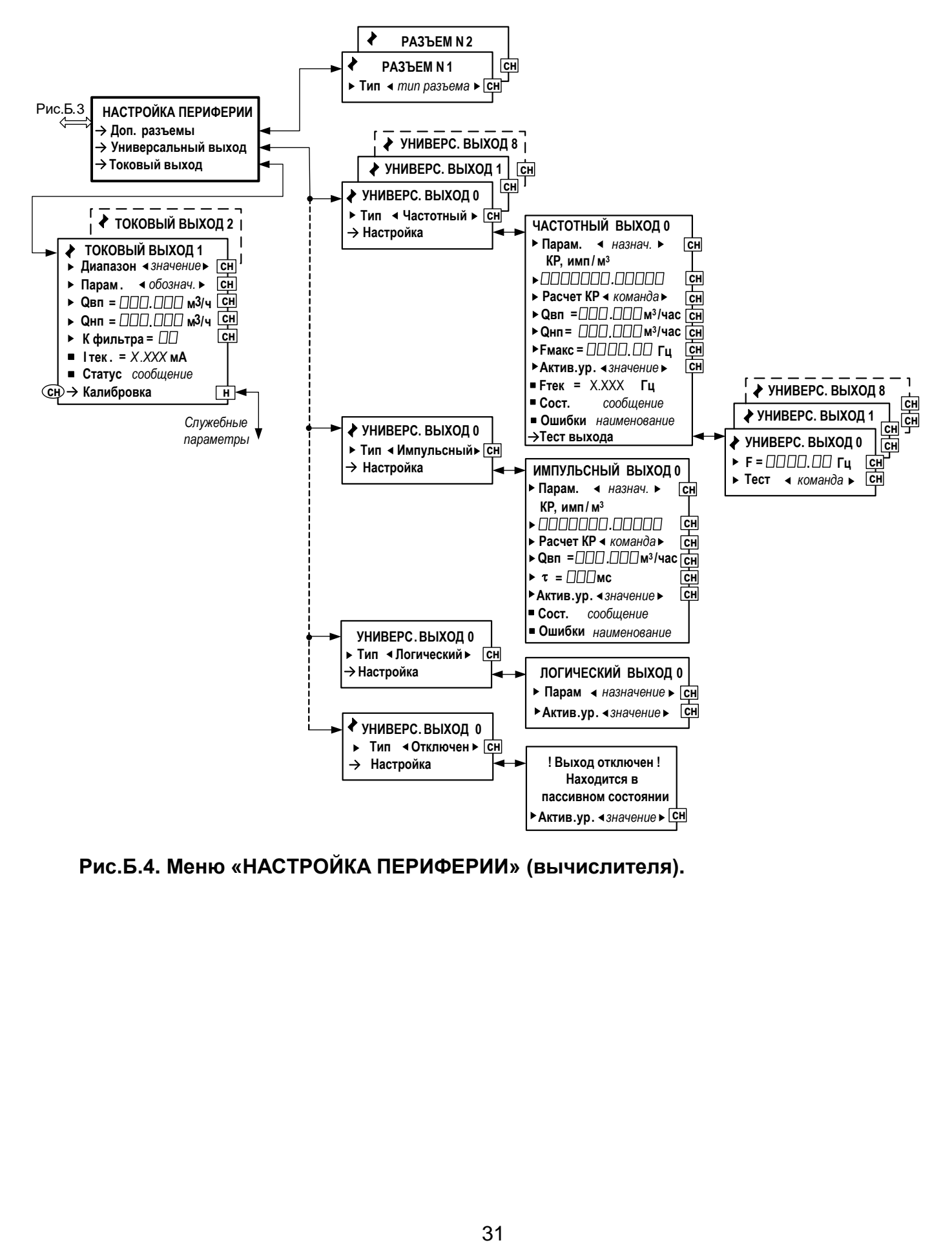

**Рис.Б.4. Меню «НАСТРОЙКА ПЕРИФЕРИИ» (вычислителя).**

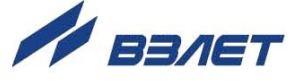

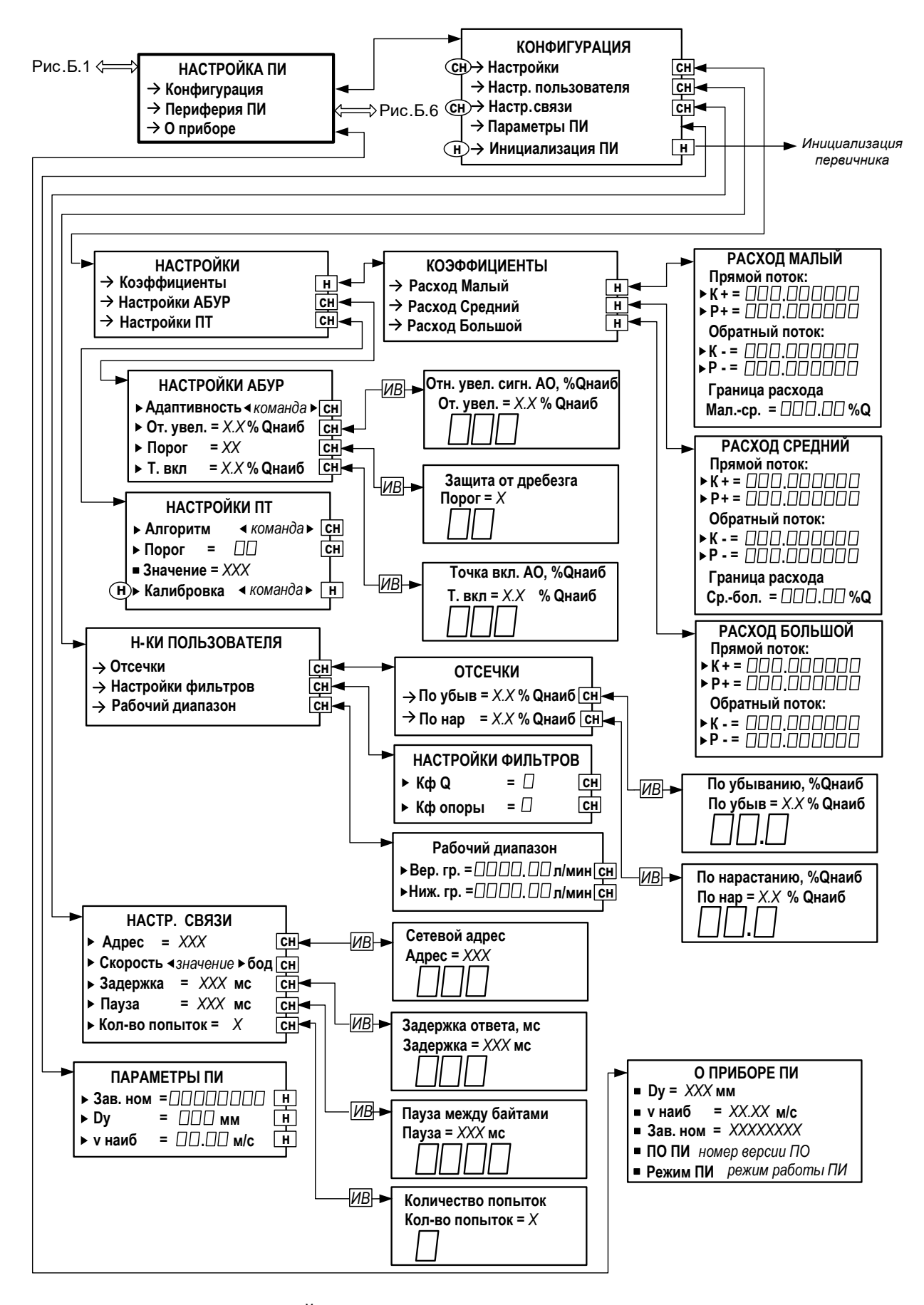

Рис. Б.5. Меню «НАСТРОЙКИ ИЗМЕРИТЕЛЯ».

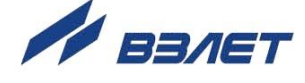

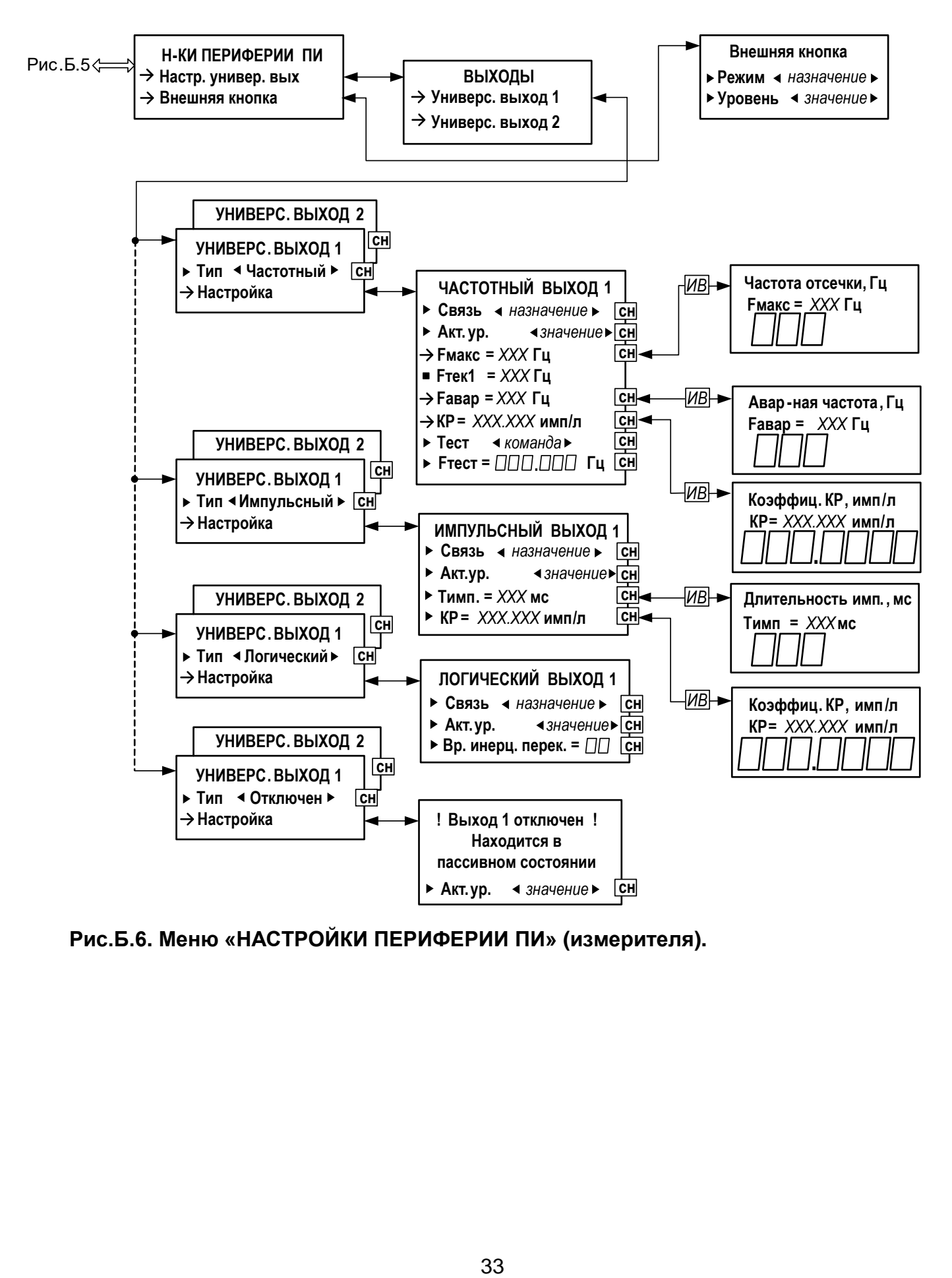

**Рис.Б.6. Меню «НАСТРОЙКИ ПЕРИФЕРИИ ПИ» (измерителя).**

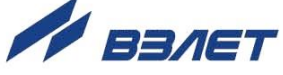

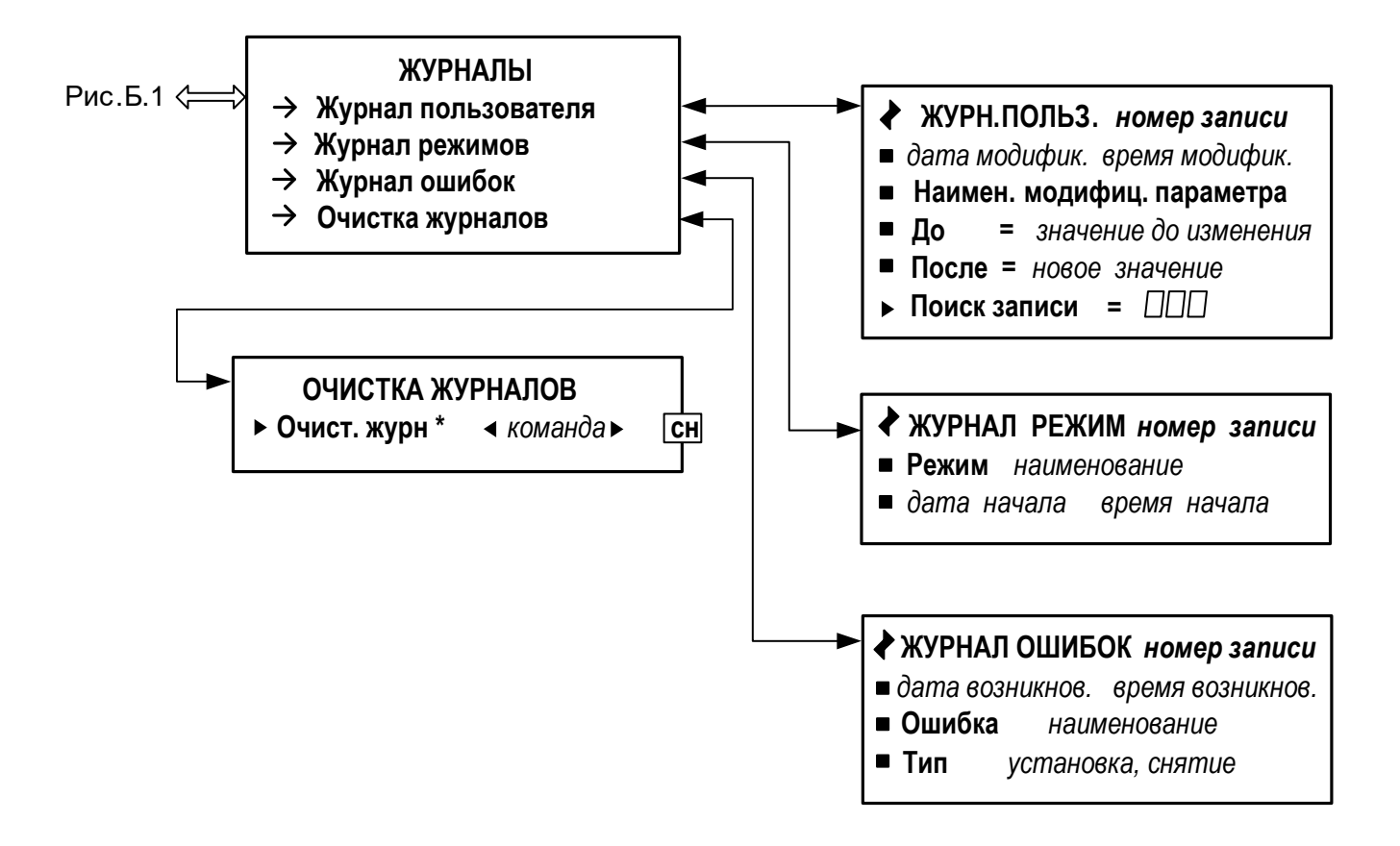

\* - производится очистка всех журналов, за исключением Журнала режимов

**Рис.Б.7. Меню «ЖУРНАЛЫ».**

<u>34 and 2001 and 2001 and 2001 and 2001 and 2001 and 2001 and 2001 and 2001 and 2001 and 2001 and 2001 and 200</u>

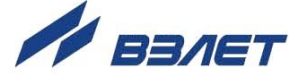

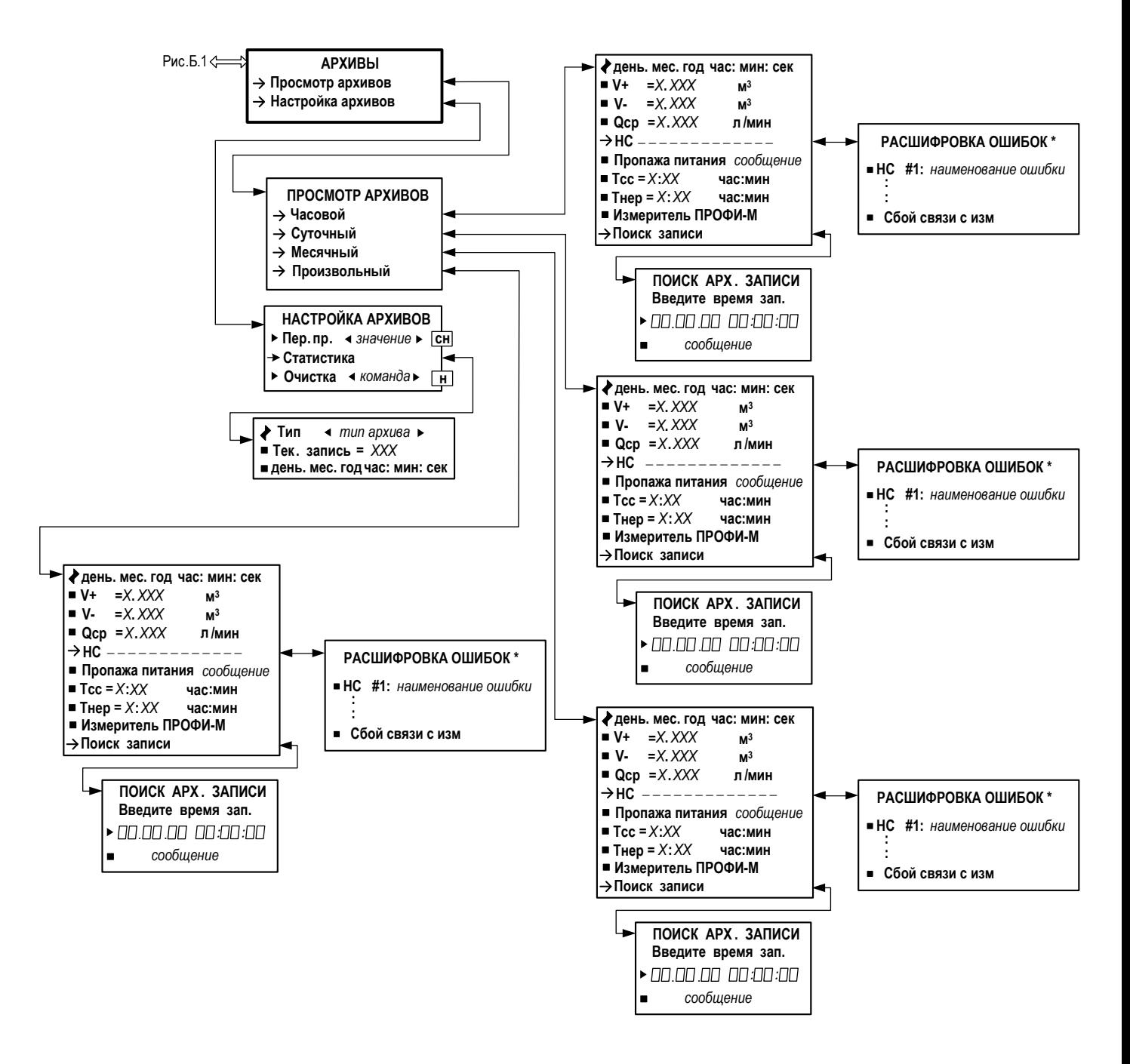

\* - индицируется в случае возникновения ошибок

**Рис.Б.8. Меню «АРХИВЫ».**

<u>35 and 200 and 200 and 200 and 200 and 200 and 200 and 200 and 200 and 200 and 200 and 200 and 200 and 200 an</u>

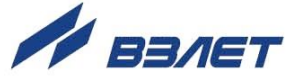

### <span id="page-35-0"></span>**ПРИЛОЖЕНИЕ В. Приложения к методике поверки**

(рекомендуемое)

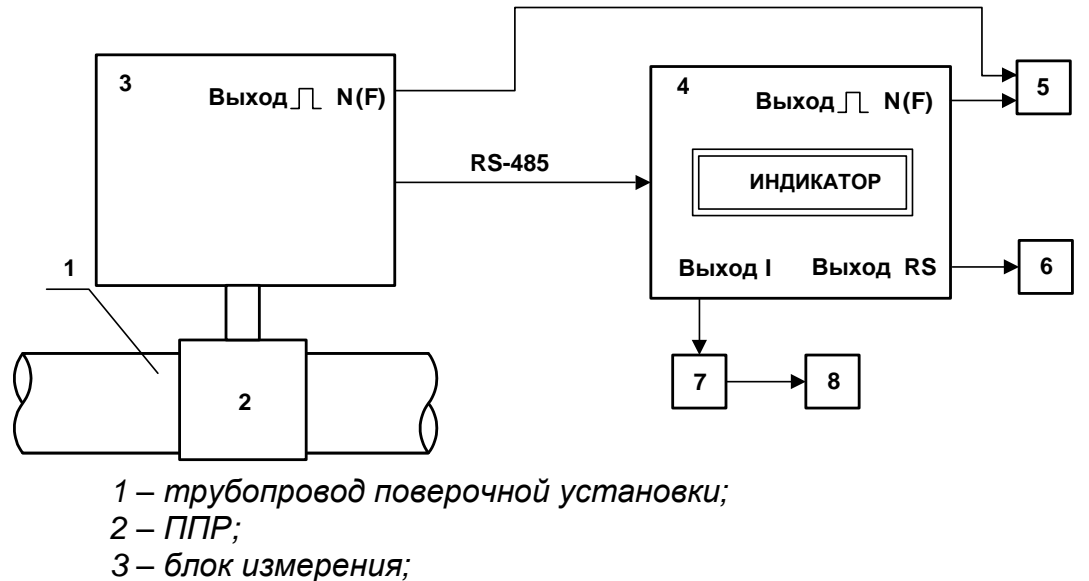

*4 – вычислитель;* 

- *5 – счетчик импульсов (частотомер);*
- *6 – персональный компьютер;*
- *7 – магазин сопротивлений;*
- *8 – вольтметр.*

**Рис.В.1. Схема соединений при поверке расходомера «ВЗЛЕТ ЭМ».**

#### **Методика определения погрешности измерения расхода по токовому выходу.**

Определение погрешности измерения расходомером расхода по токовому выходу производится имитационным методом. Значения среднего расхода задаются путем программного ввода смещения нуля расходомера, соответствующего поверочному значению, с помощью персонального компьютера и контролируются по индикатору расходомера или экрану ПК.

Определение погрешности расходомера выполняется при трех значениях поверочного расхода - 0,1 Qнаиб (1-я поверочная точка, расход устанавливается с допуском + 10 %), 0,5Qнаиб (2-я поверочная точка, расход устанавливается с допуском ± 10 %), 0,9 Qнаиб (3-я поверочная точка, расход устанавливается с допуском  $± 10 \%$ ).

ПРИМЕЧАНИЕ. Значения расходов в поверочных точках могут выбираться иными – в соответствии с паспортным диапазоном работы расходомера.

Относительная погрешность расходомеров по токовому выходу  $\delta$  вычисляется по формуле:

$$
\delta_{\mathsf{I}} = \left[ \frac{\left( \mathsf{I}_{\mathsf{I}} - \mathsf{I}_{\mathsf{MMH}} \right) \cdot \mathsf{Q}_{\mathsf{T.BB}}}{\left( \mathsf{I}_{\mathsf{MAKC}} - \mathsf{I}_{\mathsf{MMH}} \right) \cdot \mathsf{Q}_{\mathsf{o}\mathsf{i}}} - 1 \right] \cdot 100 , \, \, \%
$$

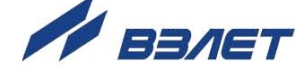

- где Ii выходной токовый сигнал расходомера в i-той поверочной точке (среднее по трем отсчетам), мА;
- $I_{MWH}$  минимальное значение тока 0 (4), мА;
- $I_{\text{make}}$  максимальное значение тока 5 (20), мА;

Qт.вых – максимальное значение объемного расхода, соответствующее І $_{\text{Makc}}$ , м $3/4$ ;

 $\mathsf{Q}_\mathsf{oi}$  – значение эталонного расхода в і-той поверочной точке, м $^3$ /ч.

Результаты поверки считаются положительными, если погрешность расходомера во всех поверочных точках не превышают  $± 0,5 %$ .

Допускается выполнять определение погрешности расходомера по токовому выходу на поверочных установках. Для этого к токовому выходу расходомера, установленного на поверочную установку, подключается магазин сопротивлений, на котором выходной токовый сигнал создает падение напряжения, и вольтметр для измерения этого напряжения. Значение измеренного тока определяется в соответствии с формулой:

$$
I_i=\frac{1000\cdot U_i}{R}\text{, }mA,
$$

где I<sup>i</sup> – выходной токовый сигнал расходомера в i-той поверочной точке, мА;

U<sup>i</sup> – напряжение, измеренное вольтметром в i-той поверочной точке, В;

R – значение сопротивления магазина, подключенного к токовому выходу расходомера, Ом.

Среднее значение расхода Qvи, измеренное расходомером, определяется в соответствии с формулой:

$$
Q_{vu} = \frac{\sum_{j=1}^{n} Q_{uj}}{n}, M^{3/4},
$$

где Qиj – значение расхода при j-том измерении по токовому выходу расходомера (рассчитывается в соответствии с руководством по эксплуатации расходомеров), м $3/4$ ;

n – количество измерений (количество отсчетов n за время измерения – не менее  $11$ ).

Результаты поверки считаются положительными, если погрешность расходомера при измерении среднего объемного расхода жидкости не превышает указанного значения.

При несоответствии полученных в результате поверки погрешностей измерения нормирующим значениям выполняется юстировка расходомера, после чего поверка выполняется повторно.

При положительных результатах поверки делается отметка о соответствии в протоколе (Приложение В).

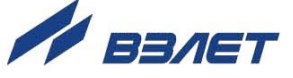

## Протокол поверки расходомера «ВЗЛЕТ ЭМ»

## (рекомендуемый)

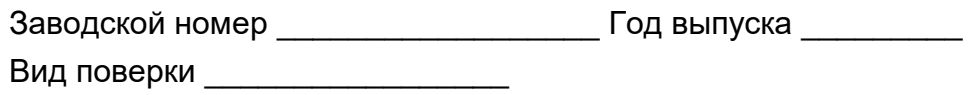

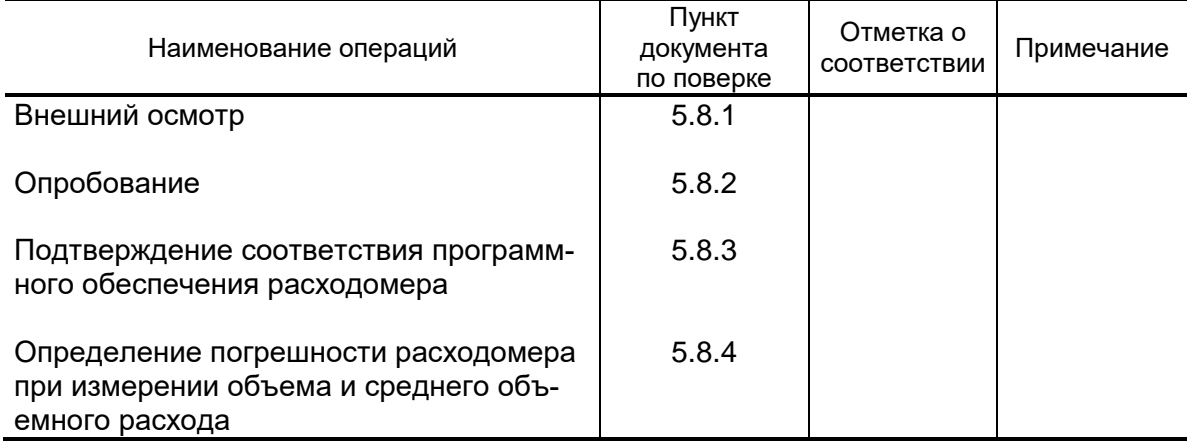

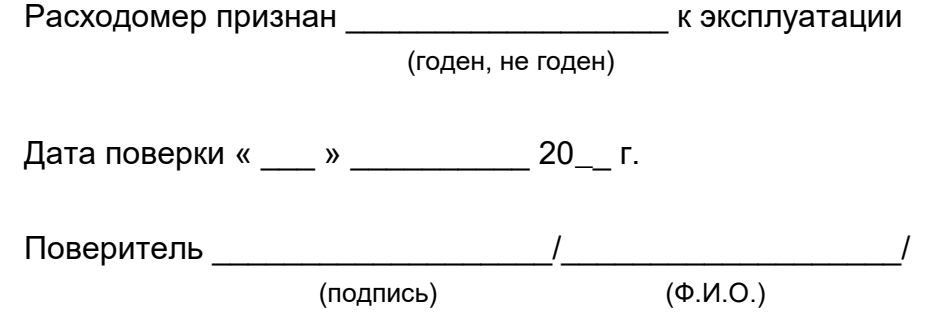

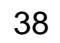

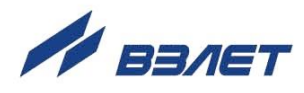

### <span id="page-38-0"></span>**ПРИЛОЖЕНИЕ Г. Настройка контроля заполнения трубопровода**

В расходомере НС по критерию «пустая труба» диагностируется при превышении уровня зондирующего сигнала, подаваемого на электроды, над пороговым значением, записанным в расходомер по результатам калибровки на пустом трубопроводе. Пороговое значение сигнала рассчитывается как сотая часть от эталонного (калибровочного) и отображается в процентах в меню **НАСТРОЙКА ПИ** / **Конфигурация** / **Настройки** / **Настройки ПТ**.

При работе с жидкостями, отличными по электрической проводимости от водопроводной воды, рекомендуется провести коррекцию значения порога срабатывания по следующей методике.

- 1. Убедиться, что трубопровод целиком заполнен измеряемой жидкостью.
- 2. Перевести расходомер и вычислитель в режим СЕРВИС.
- 3. В меню **Настройки ПТ** в строке **Порог** прочитать значение параметра (текущее пороговое значение сигнала) в условных единицах (например, 40).
- 4. В строке **Значение** прочитать эталонное значение зондирующего сигнала в условных единицах (например, 319).
- 5. Рассчитать новое пороговое значение сигнала для измеряемой жидкости по формуле:

$$
\Pi = \frac{K\tau + 0.5\cdot (K\vartheta - K\tau)}{K\vartheta} \cdot 100\% ,
$$

где П – новое пороговое значение сигнала на пустом трубопроводе в процентах;

 Кэ – эталонное (калибровочное) значение зондирующего сигнала в условных единицах (строка **Значение**);

 Кт – текущее пороговое значение сигнала в условных единицах (строка **Порог**).

6. В строке **Порог** записать рассчитанное по формуле новое пороговое значение сигнала на пустом трубопроводе.

Перевести расходомер и вычислитель в режим РАБОТА.

ШКСД.407212.010

re2\_em.Е9ххMx\_doc2.5

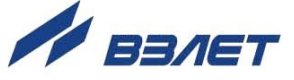